# LANCOM<sup>™</sup> 3050 Wireless

#### © 2002 LANCOM Systems GmbH, Würselen (Germany)

Alle Angaben in dieser Dokumentation sind nach sorgfältiger Prüfung zusammengestellt worden, gelten jedoch nicht als Zusicherung von Produkteigenschaften. LANCOM Systems haftet ausschließlich in dem Umfang, der in den Verkaufs- und Lieferbedingungen festgelegt ist.

Weitergabe und Vervielfältigung der zu diesem Produkt gehörenden Dokumentation und Software und die Verwendung ihres Inhalts sind nur mit schriftlicher Erlaubnis von LANCOM Systems gestattet. Änderungen, die dem technischen Fortschritt dienen, bleiben vorbehalten.

Alle Erklärungen und Urkunden zur Zulassung der Produkte finden Sie im Anhang dieser Dokumentation, sofern sie zum Zeitpunkt der Drucklegung vorlagen.

#### Marken

Windows®, Windows NT® und Microsoft® sind eingetragene Marken von Microsoft, Corp.

Das LANCOM Systems-Logo ist eine eingetragene Marke der LANCOM Systems GmbH. Alle übrigen verwendeten Namen und Bezeichnungen können Marken oder eingetragene Marken ihrer jeweiligen Eigentümer sein.

LANCOM Systems behält sich vor, die genannten Daten ohne Ankündigung zu ändern, und übernimmt keine Gewähr für technische Ungenauigkeiten und/oder Auslassungen.

LANCOM Systems Adenauerstraße 20/B2 D-52146 Würselen Deutschland

www.lancom.de

Würselen, Dezember 2002

# **Ein Wort vorab**

## **Vielen Dank für Ihr Vertrauen!**

Eine *LANCOM*-Basis-Station von *LANCOM Systems* stellt den Teilnehmern eines Funk-Netzwerks zahlreiche zentrale Funktionen und Dienste zur Verfügung. Dabei überzeugt sie durch einfache Konfiguration und zuverlässigen Dauerbetrieb. Mit hochwirksamen Technologien erhöht sie die Datensicherheit im gesamten Funk-Netzwerk.

Diese Dokumentation wendet sich an Anwender der Basis-Station *LANCOM 3050 Wireless*. Wir stellen Ihnen zunächst das Gerät und seine Möglichkeiten vor. Anschließend leiten wir Sie Schritt für Schritt durch die Inbetriebnahme.

### **Benutzerhandbuch und** *LANCOM***-Referenzhandbuch**

Die Dokumentation Ihres Gerätes besteht aus zwei Teilen: Dem Benutzerhandbuch und dem *LANCOM*-Referenzhandbuch.

Sie lesen derzeit das Benutzerhandbuch. Es enthält alle Informationen, die zur raschen Inbetriebnahme Ihres *LANCOM 3050 Wireless* notwendig sind. Außerdem finden Sie hier die technischen Spezifikationen Ihres Gerätes.

Das *LANCOM*-Referenzhandbuch befindet sich als Acrobat-Dokument (PDF-Datei) auf CD. Es ergänzt das Benutzerhandbuch und geht ausführlich auf Themen ein, die übergreifend für mehrere *LANCOM* Geräte gelten. Dazu zählen beispielsweise:

- Konfiguration, Management (*LANtools*, *WEBconfig*)
- Erweiterte Sicherheitseinstellungen
- Server-Dienst (DHCP, DNS, Gebührenmanagement)
- Routing- und WAN-Funktionen

|

… haben mehrere Mitarbeiter/innen aus verschiedenen Teilen des Unternehmens mitgewirkt, um Ihnen die bestmögliche Unterstützung bei der Nutzung Ihres LANCOM-Produktes anzubieten.

Sollten Sie dennoch einen Fehler finden, oder einfach nur Kritik oder Anregung zu dieser Dokumentation äußern wollen, senden Sie bitte eine E-Mail direkt an:

info@lancom.de

|

*Sollten Sie zu den in diesem Handbuch besprochenen Themen noch Fragen haben oder zusätzliche Hilfe benötigen, steht Ihnen unser Internet-Server www.lancom.de rund um die Uhr zur Verfügung. Hier finden Sie im Bereich 'Support' viele Antworten auf "häufig gestellte Fragen" (FAQs). Aktuelle Treiber, Firmware, Tools und Hanbücher stehen für Sie jederzeit zum Download bereit.* 

*Außerdem steht Ihnen der LANCOM-Support zur Verfügung. Telefonnummern und Kontaktadressen des LANCOM-Supports finden Sie in einem separaten Beileger oder auf der LANCOM-Homepage.*

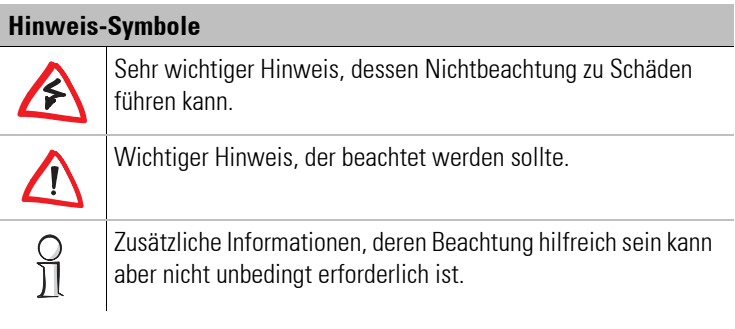

#### **Spezielle Formatierungen im Text**

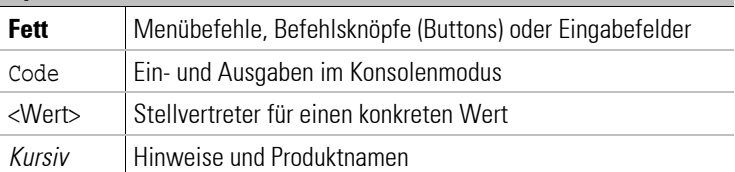

# **Inhalt**

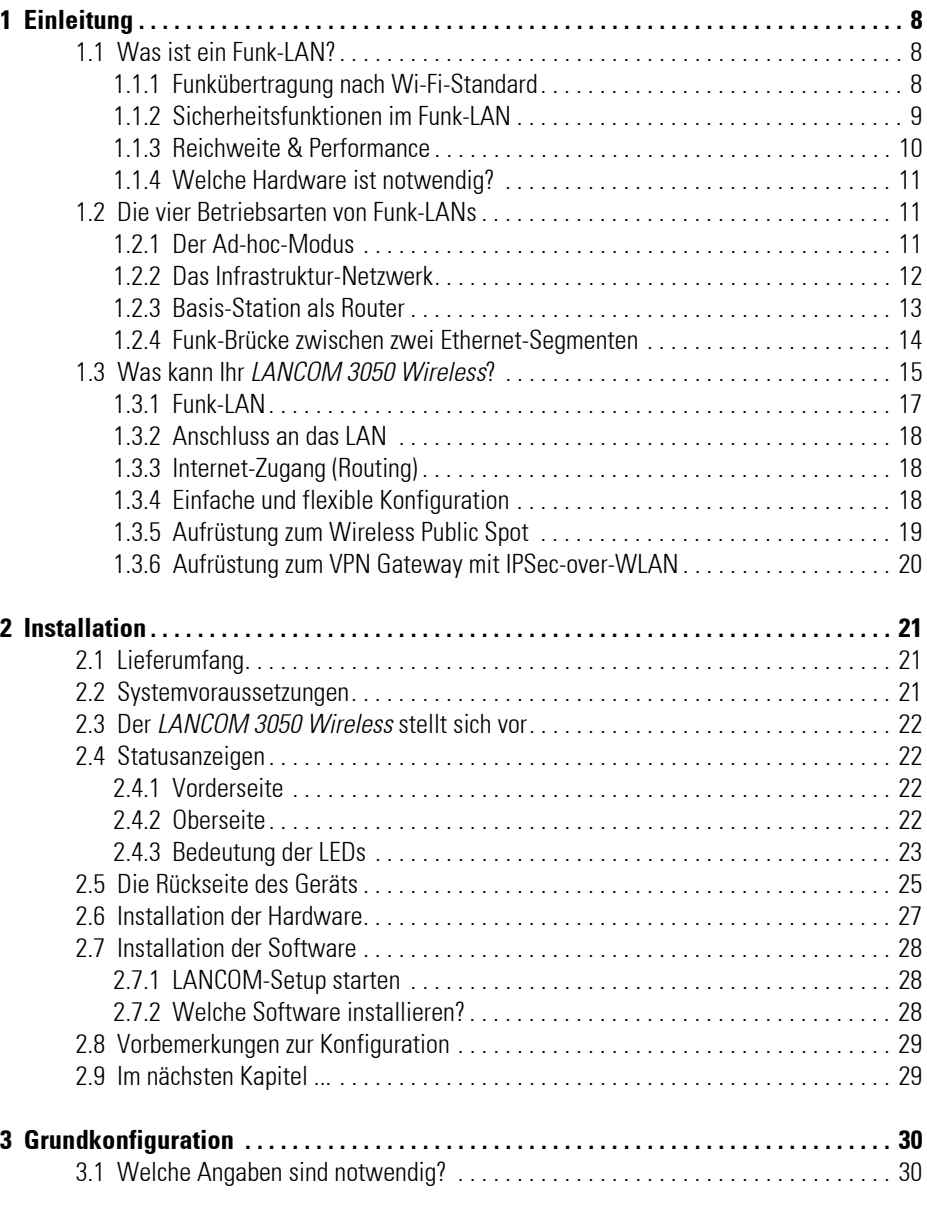

|

C

|

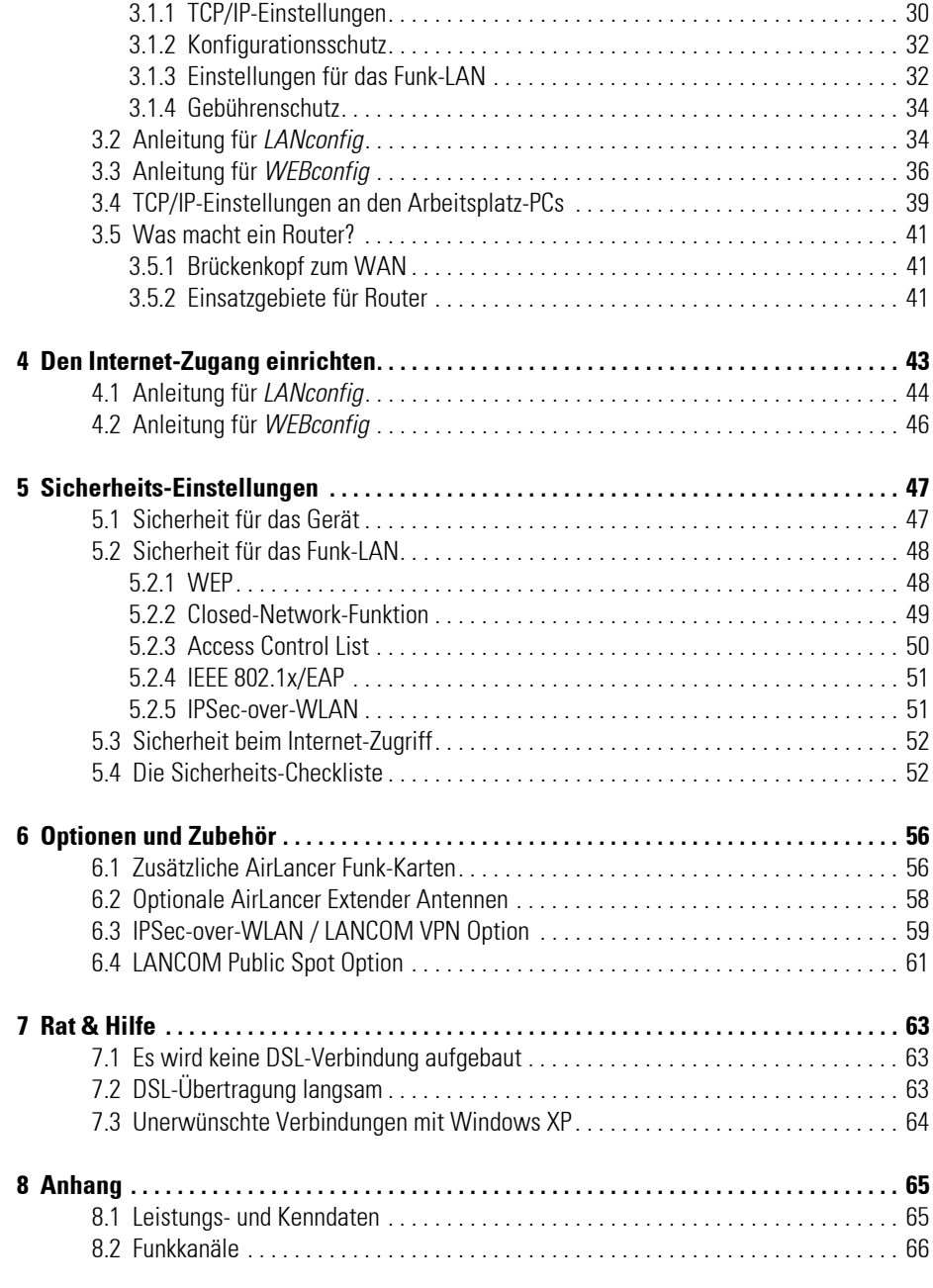

#### | LANCOM 3050 Wireless |

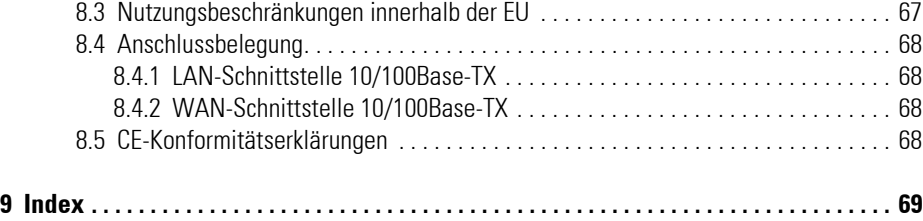

|

# <span id="page-7-0"></span>**1 Einleitung**

In diesem Kapitel stellen wir Ihnen kurz die Technologie von Funk-Netzwerken vor. Außerdem geben wir Ihnen einen Überblick über die vielfältigen Einsatzmöglichkeiten, Funktionen und Fähigkeiten Ihrer Basis-Station.

# <span id="page-7-1"></span>**1.1 Was ist ein Funk-LAN?**

Ein Funk-LAN verbindet einzelne Endgeräte (PCs und mobile Rechner) zu einem lokalen Netzwerk (auch LAN – **L**ocal **A**rea **N**etwork). Im Unterschied zu einem herkömmlichen LAN findet die Kommunikation nicht über Netzwerkkabel, sondern über Funkverbindungen statt. Aus diesem Grund nennt man ein Funk-LAN auch **W**ireless **L**ocal **A**rea **N**etwork (WLAN).

In einem Funk-LAN stehen alle Funktionen eines kabelgebundenen Netzwerks zur Verfügung: Zugriff auf Dateien, Server, Drucker etc. ist ebenso möglich wie die Einbindung der einzelnen Stationen in ein firmeninternes Mailsystem oder der Zugang zum Internet.

Die Vorteile von Funk-LANs liegen auf der Hand: Notebooks und PCs können dort aufgestellt werden, wo es sinnvoll ist – Probleme mit fehlenden Anschlüssen oder baulichen Veränderungen gehören bei der drahtlosen Vernetzung der Vergangenheit an.

# <span id="page-7-2"></span>**1.1.1 Funkübertragung nach Wi-Fi-Standard**

Um ein Höchstmaß an Kompatibilität zu garantieren, hat sich LANCOM Systems der Wi-Fi Alliance (vormals WECA - **W**ireless **E**thernet **C**ompatibility **A**lliance) angeschlossen und sich verpflichtet, Wi-Fi<sup>1</sup> -Konformität bei *LANCOM*- und *AirLancer*-Produkten zu implementieren. Ihre *LANCOM 3050 Wireless*-Basis-Station arbeitet daher problemlos und zuverlässig auch mit Wi-Fi-kompatiblen Geräten anderer Hersteller zusammen.

Der Wi-Fi-Standard basiert auf der etablierten IEEE<sup>2</sup>-Richtlinie 802.11b. Auf dieser Norm basiert die wichtigste Technologie für den Betrieb von lokalen

<sup>1)</sup> **Wi**reless **Fi**delity – Industriestandard der Wi-Fi Alliance auf Basis der Spezifikationen von IEEE 802.11b Highrate zur Gewährleistung der Interoperabilität von Funk-LAN-Geräten.

<sup>2)</sup> **I**nstitute of **E**lectrical and **E**lectronic **E**ngineers – internationale Vereinigung, die unter anderem zahlreiche Technologiestandards etabliert hat ("IEEE" wird üblicherweise "ei-trippel-i" ausgesprochen).

ä

Funk-LANs auf privatem und öffentlichem Gelände im ISM-Frequenzband (**I**ndustrial, **S**cientific, **M**edical: 2.4 und 2.483 GHz).

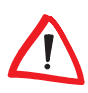

*Bitte beachten Sie, dass nicht alle Frequenzen in jedem Land erlaubt sind! Eine Tabelle mit Frequenzen und Zulassungsvorschriften finden Sie im Anhang.*

# <span id="page-8-0"></span>**1.1.2 Sicherheitsfunktionen im Funk-LAN**

Im Funk-Netzwerk kommen eine ganze Reihe von Sicherheitstechnologien zum Einsatz, um die Datenübertragung über Funk zuverlässig gegen den Zugriff Unbefugter zu schützen.

### **WEP**

Mit **W**ired **E**quivalent **P**rivacy (WEP) steht ein Verfahren zur effektiven Verschlüsselung der Daten für die Funkübertragung zur Verfügung. Bei WEP kommen Schlüssel von 40 oder 104 Bit Länge zum Einsatz. Ihre *LANCOM 3050 Wireless*-Basis-Station verfügt mit WEPplus über eine optimierte WEP-Implementation.

#### **Closed-Network-Funktion**

Sie können Ihr Funk-LAN entweder in einem öffentlichen oder in einem privaten Modus betreiben. Ein Funk-LAN im öffentlichen Modus kann von Mobilstationen in der Umgebung ohne weiteres kontaktiert werden. Durch Aktivieren der Closed-Network-Funktion versetzen Sie Ihr Funk-LAN in einen privaten Modus. In dieser Betriebsart sind Mobilstationen ohne Kenntnis des Netzwerknamens (ESSID) von der Teilnahme am Funk-LAN ausgeschlossen.

#### **Access Control List**

Mit der **A**ccess **C**ontrol **L**ist (ACL) gewähren oder untersagen Sie einzelnen Funk-LAN-Clients den Zugriff auf Ihr Funk-LAN. Die Festlegung erfolgt anhand der fest programmierten MAC-Adressen der Funk-LAN-Adapter.

## **IEEE 802.1x/EAP**

Der internationale Industrie-Standard IEEE 802.1x und das **E**xtensible **A**uthentication **P**rotocol (EAP) ermöglichen Basis-Stationen die Durchführung einer zuverlässigen und sicheren Zugangskontrolle. Die Zugangsdaten können zentral auf einem RADIUS<sup>3</sup>-Server verwaltet und von der Basis-Station bei Bedarf von dort abgerufen werden.

Diese Technologie ermöglicht außerdem den gesicherten Versand und den regelmäßigen automatischen Wechsel von WEP Schlüsseln. Auf diese Weise verbessert IEEE 802.1x die Sicherungswirkung von WEP.

In Windows XP ist die IEEE-802.1x-Technologie bereits fest integriert. Für andere Betriebssysteme existiert Client-Software.

#### **IPSec-over-WLAN**

Zusätzlich zur WEP Verschlüsselung bietet der *LANCOM 3050 Wireless* optional die Möglichkeit die Funkstrecke über ein IPSec basiertes VPN zu verschlüsseln. Hierzu ist die *LANCOM VPN*-Option notwendig und der *LANCOM VPN Softwareclient* für Windows 2000 oder Windows XP wird benötigt. Für andere Betriebssysteme existiert Clientsoftware von Fremdherstellern.

# <span id="page-9-0"></span>**1.1.3 Reichweite & Performance**

Die maximale Bandbreite der Datenübertragung nach IEEE 802.11b beträgt 11 Mbit/s. Der tatsächliche Durchsatz ist allerdings abhängig von der Entfernung bzw. von der Qualität der Verbindung. Bei zunehmender Entfernung und abnehmender Verbindungsqualität sinkt die Übertragungsgeschwindigkeit auf 5,5 Mbit/s, danach auf 2 und schließlich auf 1 Mbit/s. Die Reichweite der Übertragung beträgt im Freien bis zu 400 m, in Gebäuden typischerweise 30– 40 m.

Die tatsächlich erzielte Reichweite hängt stark von der räumlichen Umgebung ab. Insbesondere Hindernisse und Störsignale anderer Geräte beeinträchtigen die erzielbare Reichweite. Verbesserungen können durch die optimale Positionierung der Funkstationen (Netzwerkadapter und Basis-Stationen) erreicht werden. Für weitere Reichweitengewinne empfiehlt sich der Einsatz zusätzlicher Antennen (z.B. *AirLancer Extender*).

Zur Abschirmung gegen Störungen durch andere Sender, die ggf. das gleiche Frequenzband verwenden, setzen Funk-LAN-Produkte der Produktserien *LANCOM* und *AirLancer* das DSSS-Verfahren ein (**D**irect **S**equence **S**pread **S**pectrum).

<sup>3)</sup> **R**emote **A**uthentication **D**ial-**I**n **U**ser **S**ervice – Standard zur zentralen Authentifizierung von Benutzern eines Netzwerkservices.

# <span id="page-10-0"></span>**1.1.4 Welche Hardware ist notwendig?**

Jedes Endgerät im Funk-LAN benötigt einen Zugang zum Funk-LAN in Form einer Funk-Schnittstelle. Geräte, die nicht serienmäßig über eine Funk-Schnittstelle verfügen, können mit einer Erweiterungskarte oder einem Adapter nachgerüstet werden.

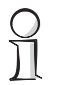

*LANCOM Systems bietet Funkadapter in der Produktreihe AirLancer an. Mit einem AirLancer-Funkadapter rüsten Sie ein Endgerät (z.B. PC oder Notebook) für den Zugang zum Funk-LAN auf.*

# <span id="page-10-1"></span>**1.2 Die vier Betriebsarten von Funk-LANs**

Die Funk-LAN-Technologie wird in folgenden Betriebsarten eingesetzt:

- Einfache, direkte Verbindung zwischen Endgeräten (Ad-hoc-Modus)
- Größere Funk-LANs, evtl. Anschluss an LAN (Infrastruktur-Netzwerk)
- Schaffung eines Zugangs zum Internet (Router-Funktion)
- Verbinden zweier LANs über eine Funkstrecke (Bridge-Modus)

# <span id="page-10-2"></span>**1.2.1 Der Ad-hoc-Modus**

Wenn zwei Endgeräten mit kompatiblen Funk-Schnittstellen ausgerüstet sind, so können beide direkt miteinander über Funk kommunizieren. Diese einfachste Anwendung nennt sich Ad-hoc-Modus.

Im Ad-hoc-Netzwerk (spontanes Netzwerk) verbinden Sie zwei oder mehrere Rechner mit eigenen Schnittstellen zum Funk-LAN direkt miteinander.

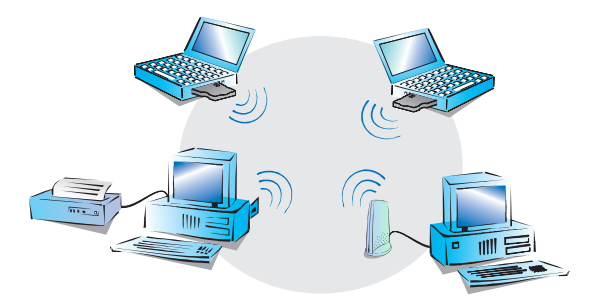

Diese Betriebsart wird allgemein auch als Peer-to-Peer-Netzwerk bezeichnet. Die einzelnen PCs können sofort Verbindung miteinander aufnehmen und Daten untereinander austauschen.

# <span id="page-11-0"></span>**1.2.2 Das Infrastruktur-Netzwerk**

Komfortabler und leistungsfähiger wird ein Funk-LAN durch den Einsatz einer oder mehrerer Basis-Stationen (auch Access-Point genannt). Ein Funk-LAN mit einer oder mehreren Basis-Stationen nennt man in der Funk-LAN-Terminologie Infrastruktur-Netzwerk.

Durch die LAN-Anbindung von Basis-Stationen ergeben sich für das Funk-LAN interessante Anwendungen:

- Anbindung des Funk-LANs an ein bestehendes LAN
- Erweitern der Ausdehnung eines Funk-LANs

Zusätzlich ermöglicht der Einsatz einer Basis-Station die zentrale Administration des Funk-LANs.

### **Anschluss an ein bestehendes LAN**

Ein Infrastruktur-Netzwerk eignet sich hervorragend als Ergänzung zu bestehenden LANs. Bei der Erweiterung eines LANs in Bereichen, in denen eine Verkabelung nicht möglich oder unwirtschaftlich ist, stellt das Infrastruktur-Netzwerk die ideale Alternative dar.

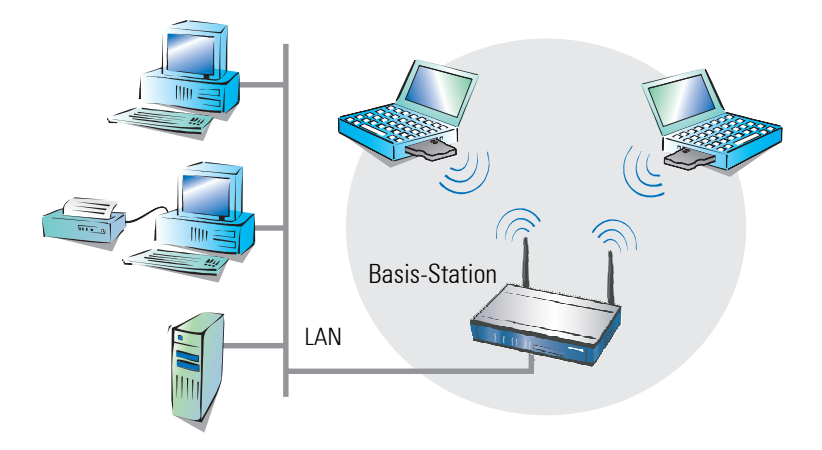

## **Größere Ausdehnung durch die Roaming-Funktion**

Der Funkbereich, in der eine Basis-Station von Mobil-Stationen erreicht werden kann, wird als Funkzelle bezeichnet.

Wenn die Reichweite einer Funkzelle nicht mehr ausreicht, um alle mobilen Stationen zu einem Funk-Netzwerk zusammenzuschließen, können auch mehrere Basis-Stationen eingesetzt werden. Damit wird es möglich, von einer Funkzelle in die andere zu wechseln, ohne dass die Verbindung zum Netzwerk unterbrochen wird. Die Übermittlung von Roaming-Informationen und Daten zwischen den Basis-Stationen erfolgt über ein kabelbasiertes LAN.

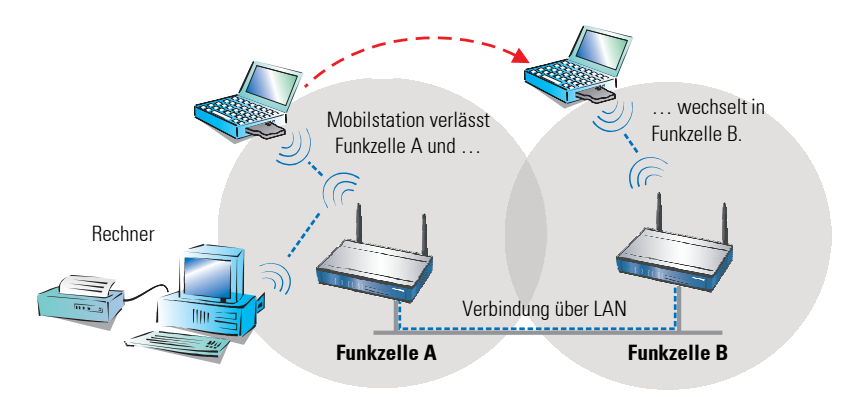

Im Beispiel ermöglicht die Roaming-Funktion der Mobilstation den Zugriff auf den Rechner in Funkzelle A auch nach ihrem Wechsel in Funkzelle B. Nach dem Funkzellenwechsel leitet die Basis-Station in Funkzelle B die Daten der Mobilstation über LAN an die Basis-Station in Funkzelle A weiter. Von dort gelangen sie über Funk an den Rechner in Funkzelle A. Die Verbindung zwischen beiden Geräten bleibt auf diese Weise jederzeit bestehen.

Ein Funk-LAN kann aus beliebig vielen Funkzellen bestehen. Dem Wachstum eines Funk-LANs sind somit keine Grenzen gesetzt.

# <span id="page-12-0"></span>**1.2.3 Basis-Station als Router**

Die *LANCOM 3050 Wireless*-Basis-Station besitzt einen WAN-Anschluss für alle gängigen Breitband-Modems mit Ethernet-Anschluss. Außerdem verfügt die Basis-Station über alle Funktionen eines vollwertigen IP-Routers. So ausgestattet dient sie den Stationen in Funk-LAN und LAN als Gateway ins Internet.

#### **Was macht ein Router?**

Ein Router überprüft empfangene Datenpakete daraufhin, ob sie in ein anderes Netz oder zu einem anderen Rechner übertragen werden müssen. Erforderliche Verbindungen baut der Router selbstständig auf.

#### **Die Firewall**

Die integrierte Stateful-Inspection Firewall verhindert wirksam ein Eindringen von ungewolltem Datenverkehr in das eigene Netzwerk indem eingehender Datenverkehr nur als Reaktion auf ausgehenden Datenverkehr zugelassen wird. Die IP-Masquerading-Funktion im Router versteckt beim Zugang ins Internet alle Arbeitsstationen im LAN hinter einer einzigen öffentlichen IP-Adresse. Die tatsächlichen Identitäten (IP-Adressen) der einzelnen Stationen bleiben verborgen. Firewall-Filter im Router erlauben die gezielte Sperrung von IP-Adressen, Protokollen und Ports. Mit MAC-Adressfiltern kann auch der Zugriff von Arbeitsstationen im LAN auf die IP-Routing-Funktion des Gerätes gezielt kontrolliert werden.

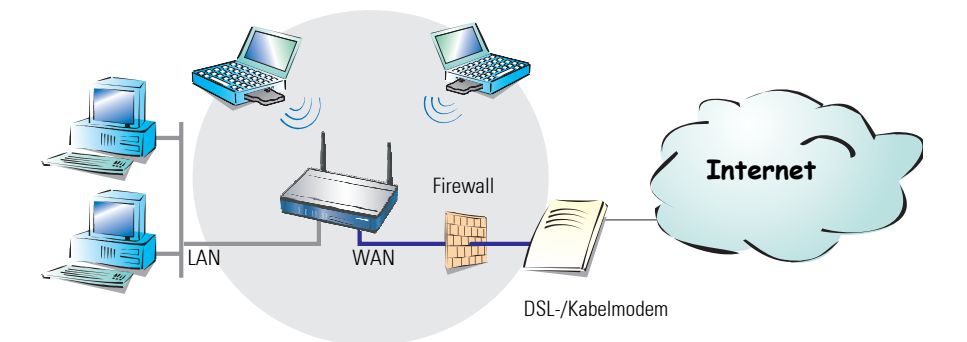

# <span id="page-13-0"></span>**1.2.4 Funk-Brücke zwischen zwei Ethernet-Segmenten**

Mit zwei Basis-Stationen können zwei LANs über Funk verbunden werden. In diesem sogenannten Bridge-Modus werden automatisch alle Daten in das entfernte Netzwerk übertragen.

Durch den Einsatz von Richtfunkantennen (z.B. *AirLancer Extender*) lassen sich auch größere Distanzen sicher überbrücken. Eine zusätzliche Erhöhung der Reichweite kann durch den Einsatz weiterer Basis-Stationen erreicht werden, die im Relay-Modus zwischen den beiden LAN-Segmenten betrieben werden.

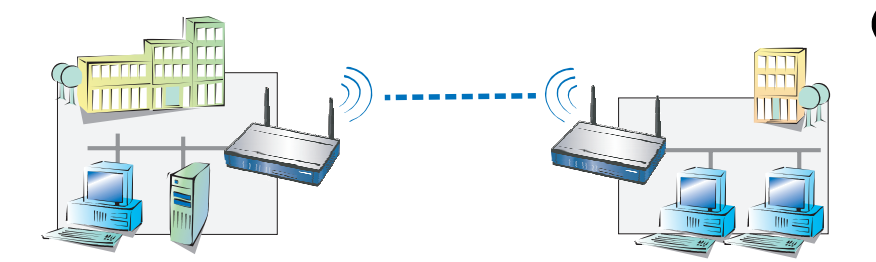

### **Point-to-Multipoint-Betrieb**

Problemlos lassen sich bis zu sieben entfernte Netzwerk-Segmente durch Funkbrücken im sogenannten P2MP-Betrieb (Point-to-Multipoint) zu einem einheitlichen Netzwerk koppeln.

#### **Point-to-Station-Betrieb**

Im sogenannten P2Station-Betrieb (Point-to-Station) wird eine einzelne Station an ein entferntes LAN gekoppelt.

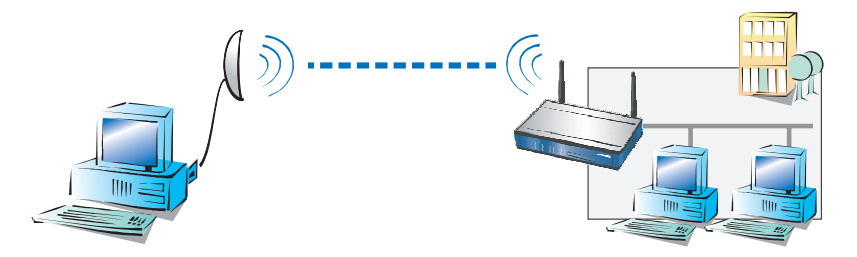

# <span id="page-14-0"></span>**1.3 Was kann Ihr** *LANCOM 3050 Wireless***?**

Die folgende Tabelle zeigt Ihnen die Eigenschaften und Funktionen Ihres Gerätes im Überblick.

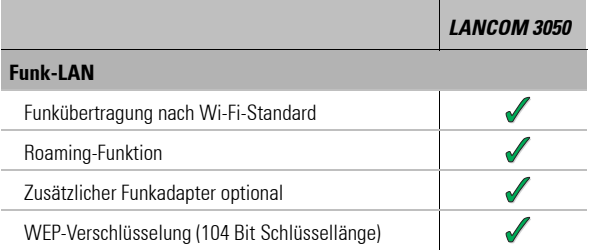

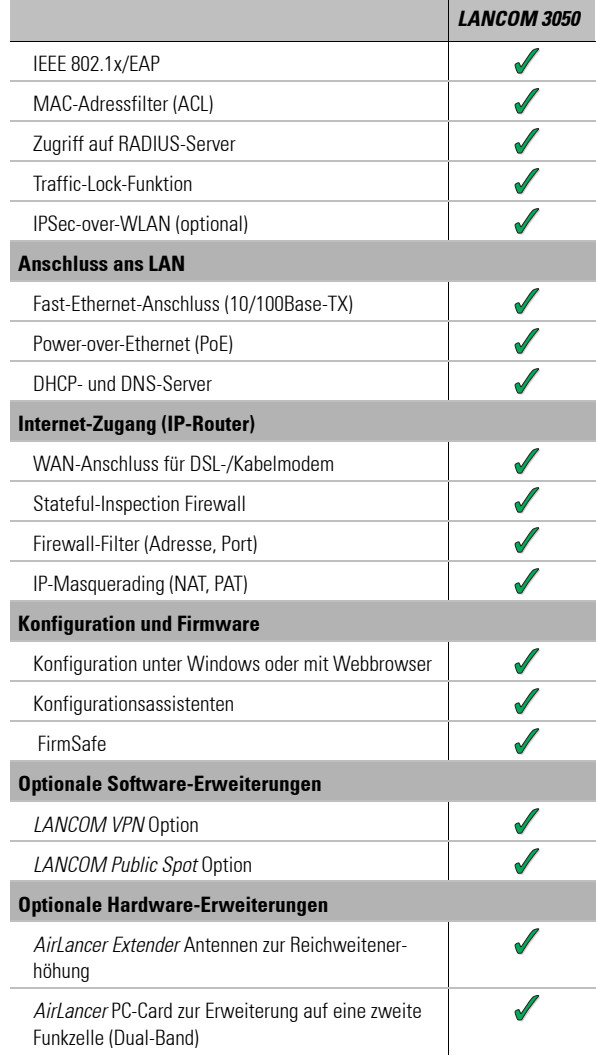

In den folgenden Abschnitten finden Sie kurze Beschreibungen zu den wichtigsten Funktionen und Eigenschaften der *LANCOM 3050 Wireless*-Basis-Station.

# <span id="page-16-0"></span>**1.3.1 Funk-LAN**

*LANCOM 3050 Wireless*-Basis-Stationen sind kompatibel zum Wi-Fi-Standard (siehe [Seite 8](#page-7-2)) und arbeiten daher mit entsprechenden Geräten anderer Hersteller problemlos zusammen. Der *LANCOM 3050 Wireless* beherrscht Roaming und kann gemeinsam mit anderen Basis-Stationen größere Funk-LANs bilden.

## **Sicherheit im Funk-LAN**

Die *LANCOM 3050 Wireless*-Basis-Stationen verfügen über eine Reihe von Sicherheitsverfahren zum effektiven Schutz der Datenübertragung. Die Verfahren können kombiniert werden. Detaillierte Beschreibungen der einzelnen Verfahren finden Sie ab [Seite 9.](#page-8-0)

- WEP Verschlüsselung mit 40- oder 104-bit-Schlüsseln. Die verbesserte Implementation WEPplus bietet höhere Sicherheit bei vollständiger Kompatibilität zu WEP.
- IEEE 802.1x/EAP
- Closed-Network-Funktion
- Access Control List
- Optionales IPSec-over-WLAN mit der *LANCOM VPN Option*

# **Flexible Funktechnologie**

Die *LANCOM 3050 Wireless*-Basis-Station verwirklichen ein flexibles Funkmodul-Konzept, mit dem die nachträgliche Umrüstung einer Basis-Station auf zukünftige Funktechnologien möglich ist.

Die *LANCOM 3050 Wireless*-Basis-Station verfügt auf der Vorderseite über einen Erweiterungssteckplatz, der einen zusätzlichen Funkadapter der *LAN-COM AirLancer* Serie aufnehmen kann. Damit ist der parallele Betrieb von zwei Funkadaptern in einer Basis-Station möglich (Dual-Band Betrieb).

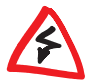

*In den Basis-Stationen dürfen ausschließlich LANCOM AirLancer Funkadapter eingesetzt werden, die ausdrücklich für den Betrieb in diesen Basis-Stationen vorgesehen sind. Beschädigungen durch Verwendung ungeeigneter Funkadapter sind von Gewährleistung und Garantie ausgeschlossen.*

# <span id="page-17-0"></span>**1.3.2 Anschluss an das LAN**

Am LAN-Anschluss kann an ein ganzes Ethernet-Netzwerk (Hub/Switch) oder ein einzelner PC (als "Node") angeschlossen werden. Sowohl Fast-Ethernet (100-Base-TX) als auch herkömmliches Ethernet (10-Base-T) werden unterstützt und automatisch erkannt.

Der integrierte DHCP-Server weist auf Wunsch den Rechnern in LAN und Funk-LAN automatisch IP-Adressen. Die Verwaltung der Rechnernamen im Netzwerk übernimmt der DNS-Server.

#### **Power-Over-Ethernet für einfache Installation**

Die Stromversorgung der *LANCOM 3050 Wireless*-Basis-Station kann alternativ auch über PoE (**P**ower-**o**ver-**E**thernet) erfolgen. Bei diesem Verfahren wird dem Gerät die notwendige Spannung über die LAN-Verkabelung zugeführt. Durch Einsatz von PoE ist ein Stromanschluss in Nähe der Basis-Station nicht länger erforderlich.

# <span id="page-17-1"></span>**1.3.3 Internet-Zugang (Routing)**

Die *LANCOM 3050 Wireless*-Basis-Station verfügt über einen WAN-Anschluss und einen integrierten Router und kann den Teilnehmern in Funk-LAN und LAN als Gateway ins Internet dienen.

#### **Der WAN-Anschluss**

Am WAN-Anschluss des *LANCOM 3050 Wireless* kann ein Breitband-Modem (DSL- oder Kabelmodem) angeschlossen werden. Unterstützt werden Modems mit Ethernet-Anschluss (10/100Base-Tx), die sich über PPPoE (**PPP o**ver **E**thernet), PPTP (**P**oint to **P**oint **T**unneling **P**rotocol) oder einfaches Ethernet mit oder ohne Adressvergabe per DHCP ansprechen lassen.

# <span id="page-17-2"></span>**1.3.4 Einfache und flexible Konfiguration**

Die Einstellung und Anpassung der Geräte an Ihre spezielle Aufgabe erfolgt schnell und komfortabel über die mitgelieferten Konfigurationssoftware. Je nach Betriebssystem und persönlicher Vorliebe stehen folgende Tools zur Verfügung:

- *LANconfig* für Windows-Betriebssysteme
- *WEBconfig* für beliebige Web-Browser und Betriebssyteme
- Terminalmodus für Telnet oder andere Terminalprogramme
- SNMP-Schnittstelle
- TFTP-Serverfunktion

Integrierte Installations-Assistenten helfen Ihnen unter *LANconfig* und *WEBconfig*, Ihr Gerät in kürzester Zeit in Betrieb zu nehmen.

#### **Schutz der Konfiguration**

Die Login-Sperre verhindert "Brute-Force-Angriffe" und sperrt den Zugang zum Router nach einer einstellbaren Anzahl von Login-Versuchen mit falschem Kennwort. Diese Maßnahme schützt die Konfiguration des Routers wirksam gegen wiederholte Angriffsversuche.

### **Firmware-Update ohne Risiko mit** *LANCOM* **FirmSafe**

Die aktuelle Firmware-Version steht immer auf der *LANCOM*-Website für Sie bereit. Beim Einspielen der neuen Firmware gehen Sie kein Risiko ein: Die *LANCOM* FirmSafe-Funktion erlaubt die Verwaltung von zwei Firmware-Dateien in einem Gerät. Sollte also die neue Firmware nach dem Upload nicht wie gewünscht arbeiten, können Sie einfach auf die vorherige Version zurückschalten.

# <span id="page-18-0"></span>**1.3.5 Aufrüstung zum Wireless Public Spot**

Wireless Public Spots sind öffentlich zugängliche Punkte, an denen sich Benutzer mit ihrem eigenen mobilen Rechner per Funk in ein Netzwerk (üblicherweise ins Internet) einwählen können.

Für Zugangskontrolle und Abrechnung benötigt ein Wireless Public Spot gegenüber einer Basis-Station eine Reihe zusätzlicher Funktionen. So kann ein Wireless Public Spot Benutzerdaten zentral bei Authentifizierungsservern abfragen. Verbindungsdaten leitet er auf Wunsch an ein Abrechnungssystem weiter.

Mit der *LANCOM Public Spot Option* erweitern Sie eine Basis-Station nachträglich um diese Funktionen und rüsten sie zum Wireless Public Spot auf.

# <span id="page-19-0"></span>**1.3.6 Aufrüstung zum VPN Gateway mit IPSec-over-WLAN**

Mit IPSec-over-WLAN läßt sich die Sicherheit eines Funk-Netzwerkes durch Verwendung von IPSec basiertem VPN noch weiter steigern. Hierzu wird die optionale *LANCOM VPN* Option benötigt.

Die Anwendung der *LANCOM VPN* Option ist jedoch nicht allein auf IPSecover-WLAN begrenzt. Die *LANCOM VPN* Option kann auch zur Absicherung von Netzwerkkopplungen und Funkbrücken verwendet werden

# <span id="page-20-0"></span>**2 Installation**

Dieses Kapitel hilft Ihnen dabei, möglichst schnell Hard- und Software zu installieren. Zunächst überprüfen Sie den Lieferumfang und die Systemvoraussetzungen. Sind alle Voraussetzungen erfüllt, gelingen Anschluss und Inbetriebnahme schnell und ohne Mühe.

# <span id="page-20-1"></span>**2.1 Lieferumfang**

Bitte prüfen Sie den Inhalt der Verpackung auf Vollständigkeit, bevor Sie mit der Installation beginnen. Neben der Basis-Station sollte der Karton folgendes Zubehör für Sie bereithalten:

- Netzteil
- Anschraubbare Diversity-Antennen
- LAN-Anschlusskabel (grüne Stecker)
- WAN-Anschlusskabel (dunkelblaue Stecker)
- *LANCOM*-CD
- Gedruckte Dokumentation

Falls etwas fehlen sollte, wenden Sie sich bitte umgehend an Ihren Händler oder an die Kontaktadresse, die auf dem Lieferschein zu Ihrem Gerät angegeben ist.

# <span id="page-20-2"></span>**2.2 Systemvoraussetzungen**

Rechner, die mit einem *LANCOM 3050 Wireless* in Verbindung treten möchten, müssen mindestens die folgenden Voraussetzungen erfüllen:

- Betriebssystem mit TCP/IP-Unterstützung, z.B. Windows XP, Windows Millennium Edition (Me), Windows 2000, Windows 98, Windows 95, Windows NT, Linux, BSD Unix, Apple Mac OS, OS/2.
- Wi-Fi-kompatiblen Funk-Adapter oder Zugang zum LAN (falls die Basis-Station ans LAN angeschlossen wird).

*Die LANtools benötigen zudem ein Windows-Betriebssystem. Für den Zugriff auf WEBconfig ist ein Web-Browser erforderlich.*

# <span id="page-21-0"></span>**2.3 Der** *LANCOM 3050 Wireless* **stellt sich vor**

In diesem Abschnitt stellen wir Ihnen Ihr Gerät vor. Sie erhalten einen Überblick über alle Statusanzeigen, Anschlüsse und Schalter.

*Für die Installation des Gerätes ist dieser Abschnitt hilfreich aber nicht unbedingt erforderlich. Sie können diesen Abschnitt nach Belieben auch zunächst einmal überschlagen und direkt mit der Installation auf [Seite 27](#page-26-0) fortfahren.*

# <span id="page-21-1"></span>**2.4 Statusanzeigen**

Auf Vorder- und Oberseite des Geräts finden Sie eine Reihe von Leuchtdioden (LEDs), die Informationen über den Status des Geräts geben.

# <span id="page-21-2"></span>**2.4.1 Vorderseite**

Der *LANCOM 3050 Wireless* verfügt über Statusanzeigen auf der Vorderseite.

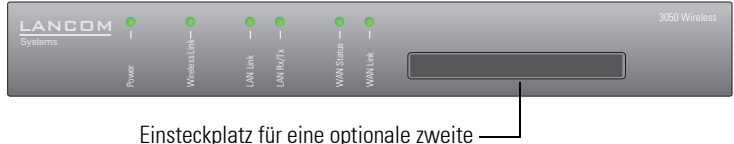

AirLancer-Funkkarte

# <span id="page-21-3"></span>**2.4.2 Oberseite**

Zwei zusätzliche Statusanzeigen auf der Geräteoberseite ermöglichen ein bequemes Ablesen des Zustandes auch bei vertikaler Befestigung.

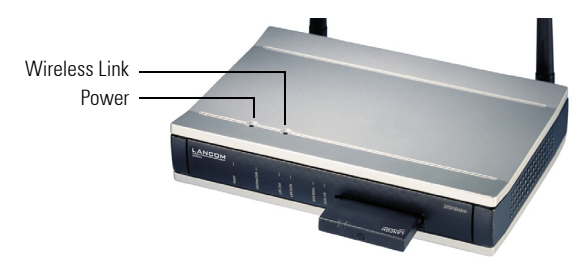

# <span id="page-22-0"></span>**2.4.3 Bedeutung der LEDs**

*Power* Diese LED gibt Auskunft über die Betriebsbereitschaft des Geräts. Nach dem Einschalten blinkt sie für die Dauer des Selbsttests grün. Danach wird entweder ein festgestellter Fehler als roter Blinkcode ausgegeben, oder aber das Gerät geht in Betrieb, und die LED leuchtet konstant grün.

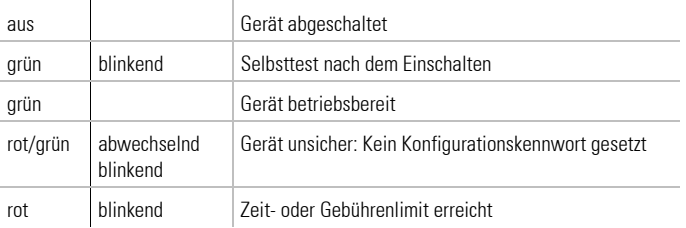

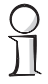

*Die Power-LED blinkt abwechselnd rot/grün, solange noch kein Konfigurationskennwort gesetzt wurde. Ohne Konfigurationskennwort sind die Konfigurationsdaten des LANCOM ungeschützt. Im Normalfall setzen Sie ein Konfigurationskennwort während der Grundkonfiguration (Anleitung im folgenden Kapitel).*

#### **Blinkende Power-LED und keine Verbindung möglich?**

Blinkt die Power-LED einer *LANCOM 3050* Wireless-Basis-Station rot, und können keine WAN-Verbindungen mehr aufgebaut werden, so ist das kein Grund zur Besorgnis. Vielmehr wurde ein vorher eingestelltes Zeitlimit erreicht. Es gibt drei Möglichkeiten die Sperre zu lösen:

- Zeitlimit zurücksetzen.
- Das erreichte Limit erhöhen.
- Die erreichte Sperre ganz deaktivieren (Limit auf '0' setzen).

Unter *LANmonitor* wird Ihnen das Erreichen eines Zeitlimits angezeigt. Zum Reset des Gebührenschutzes wählen Sie im Kontextmenü (rechter Mausklick) **Zeit- und Gebühren-Limits zurücksetzen**. Die Gebühreneinstellungen legen Sie in *LANconfig* unter **Management** / **Kosten** fest (Sie können nur dann auf diese Einstellungen zugreifen, wenn unter **Ansicht** / **Option…** die 'Vollständige Darstellung der Konfiguration' aktiviert ist).

Mit *WEBconfig* finden Sie den Gebührenschutz-Reset und alle Parameter unter **Experten-Konfiguration / Setup / Gebühren-Modul**.

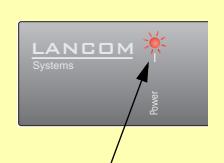

Signal für ein erreichtes Zeit- oder E<br>Signal für ein<br>Politics Zeit- of<br>Politicalisminit

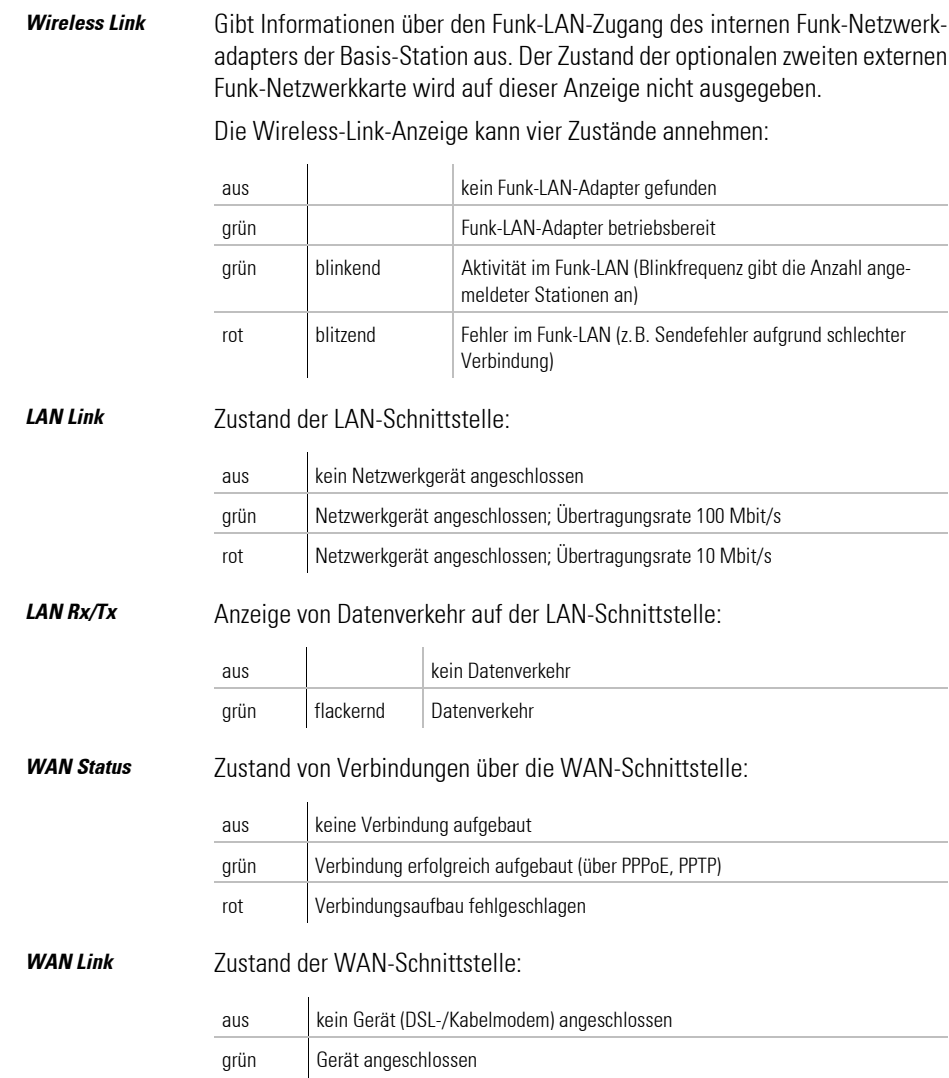

 $\epsilon$ 

# <span id="page-24-0"></span>**2.5 Die Rückseite des Geräts**

Auf der Rückseite befinden sich Anschlüsse und Schalter der Basis-Station:

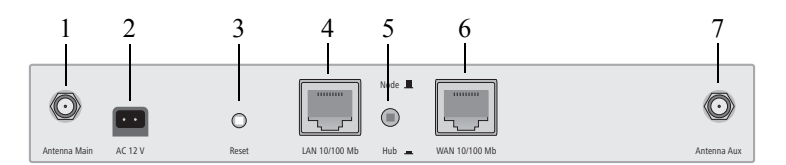

- 1 Anschluss für Hauptantenne (an diesem Anschluß werden ggf. *AirLancer Extender* Zusatzantennen angeschlossen).
- 2 Anschluss für das mitgelieferte Netzteil.
- 3 Reset-Schalter löst durch unterschiedlich lange Betätigungszeiten zwei verschiedene Funktionen aus:
	- **Neustart des Geräts** (weicher Reset) der Schalter wird kürzer als 5 Sekunden gedrückt. Das Gerät startet neu.
	- **Zurücksetzen der Konfiguration** (harter Reset) der Schalter wird länger als 5 Sekunden gedrückt. Alle LEDs am Gerät leuchten dauerhaft auf. Sobald der Reset-Schalter freigegeben wird startet das Gerät mit Werkseinstellungen neu.
- 4 10/100Base-Tx für den Anschluss an das LAN. Unterstützt werden 10- Mbit- oder 100-Mbit-Anschlüsse. Die verwendete Übertragungsgeschwindigkeit wird automatisch erkannt (Autosensing).

Der LAN-Anschluss der *LANCOM 3050 Wireless*-Basis-Station unterstützt den Power-over-Ethernet-Standard (PoE). Nähere Informationen zum Betrieb mit PoE finden Sie in der Info-Box ['Power-over-Ethernet –](#page-25-0) [elegante Stromversorgung über die LAN-Verkabelung'](#page-25-0).

5 Node/Hub-Umschalter – die Sende- und Empfangsleitungen des LAN-Anschlusses (4) können im Gerät für den direkten Anschluss eines PC gekreuzt werden ('Hub'-Einstellung ). Bei Anschluss an einen Hub oder ein Switch sollte der Schalter auf 'Node'-Einstellung L (Voreinstellung) geschaltet sein.

### <span id="page-25-0"></span>**Power-over-Ethernet – elegante Stromversorgung über die LAN-Verkabelung**

*LANCOM 3050 Wireless*-Basis-Stationen sind für das PoE-Verfahren (Power-over-Ethernet) vorbereitet. PoE-fähige Netzwerkgeräte können elegant über die LAN-Verkabelung mit Strom versorgt werden. Dadurch entfällt die Notwendigkeit eines eigenen Stromanschlusses für jede Basis-Station, wodurch der Installationsaufwand erheblich reduziert wird.

Die Stromeinspeisung in das LAN geschieht an zentraler Stelle, etwa über einen PoE-Injector oder einen Powerhub/Powerswitch. Bei der LAN-Verkabelung ist zu beachten, dass alle 8 Adern in den Kabeln durchgeführt werden. PoE speist den Strom über jene vier Adern ein, die normalerweise nicht für die Datenübertragung genutzt werden.

Die PoE-Versorgung funktioniert nur in solchen Netzwerksegmenten, in denen ausschließlich PoE-fähige Geräte betrieben werden. Der Schutz von Netzwerkgeräten ohne PoE-Unterstützung wird über einen intelligenten Mechanismus gewährleistet, der vor Einschalten der PoE-Stromversorgung das Netzwerksegment auf Geräte ohne PoE-Unterstüt-

zung untersucht. Die Spannung wird nur dann auf das LAN geschaltet, wenn sich dort keine Geräte ohne PoE-Unterstützung befinden.

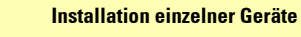

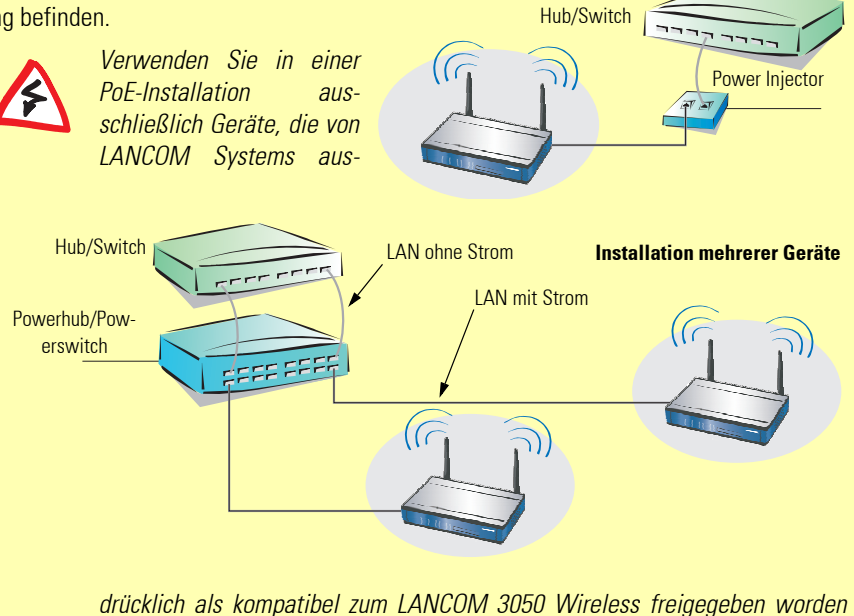

*sind. Eine Liste der kompatiblen Geräte finden Sie unter http.//www.lancom.de. Für Schäden, die durch unzulässige Geräte verursacht werden, besteht kein Gewährleistungsanspruch.*

LANCOM 3050 Wireless

- 6 WAN-Anschluss für DSL- oder Kabelmodem. Unterstützt werden 10- Mbit- oder 100-Mbit-Anschlüsse. Die verwendete Übertragungsgeschwindigkeit wird automatisch erkannt (Autosensing).
- 7 Anschluss für Diversity-Antenne.

# <span id="page-26-0"></span>**2.6 Installation der Hardware**

Die Installation der *LANCOM 3050 Wireless*-Basis-Station erfolgt in höchstens fünf Schritten:

- a **Antennen** Schrauben Sie die beiden mitgelieferten Diversity Antennen auf der Rückseite der *LANCOM 3050 Wireless*-Basis-Station an.
- b **LAN** Sie können die *LANCOM 3050 Wireless*-Basis-Station zunächst an Ihr LAN anschließen. Stecken Sie dazu das mitgelieferte Netzwerkkabel (grüne Stecker) in den LAN-Anschluss des Geräts 4 und andererseits in eine freie Netzwerkanschlussdose Ihres lokalen Netzes (bzw. in eine freie Buchse eines Hubs/Switchs). Alternativ können Sie auch einen einzelnen PC anschließen. In diesem Fall stellen Sie den Node/Hub-Umschalter 5 auf 'Hub'  $($ .

Der LAN-Anschluss erkennt die Übertragungsrate (10/100 Mbit) des angeschlossenen Netzwerkgerätes automatisch (Autosensing).

Informationen zur Installation von PoE finden Sie in der Info-Box ['Power](#page-25-0)[over-Ethernet – elegante Stromversorgung über die LAN-Verkabelung'](#page-25-0).

- c **DSL-/Kabelmodem** verwenden Sie das WAN-Anschlusskabel (dunkelblaue Stecker) und verbinden Sie Ihr DSL- oder Kabelmodem mit dem WAN-Anschluss 6.
- d **Mit Spannung versorgen**  versorgen Sie das Gerät an Buchse 2 über das mitgelieferte Netzteil mit Spannung.

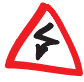

*Verwenden Sie ausschließlich das mitgelieferte Netzteil! Die Verwendung eines ungeeigneten Netzteils kann zu Personen- oder Sachschäden führen.*

e **Betriebsbereit?** – nach einem kurzen Selbsttest des Geräts leuchtet die Power-LED permanent grün bzw. blinkt abwechselnd rot und grün solange noch kein Konfigurationspasswort gesetzt ist.

# <span id="page-27-0"></span>**2.7 Installation der Software**

Der folgende Abschnitt beschreibt die Installation der mitgelieferten LAN-COM-Systemsoftware *LANtools*, die unter Windows läuft.

*Sollten Sie Ihren LANCOM 3050 Wireless ausschließlich mit PCs verwenden, die unter anderen Betriebssystemen als Windows laufen, können Sie diesen Abschnitt überspringen.*

# <span id="page-27-1"></span>**2.7.1 LANCOM-Setup starten**

Legen Sie die *LANCOM-*CD in Ihr Laufwerk ein. Daraufhin startet das LAN-COM-Setup-Programm automatisch.

*Sollte das LANCOM-Setup nicht automatisch starten, so rufen Sie die Datei AUTORUN.EXE aus dem Hauptverzeichnis der LANCOM-CD auf.*

Klicken Sie im LANCOM-Setup auf **LANCOM Software installieren**. Es erscheint folgendes Auswahlmenü auf dem Bildschirm:

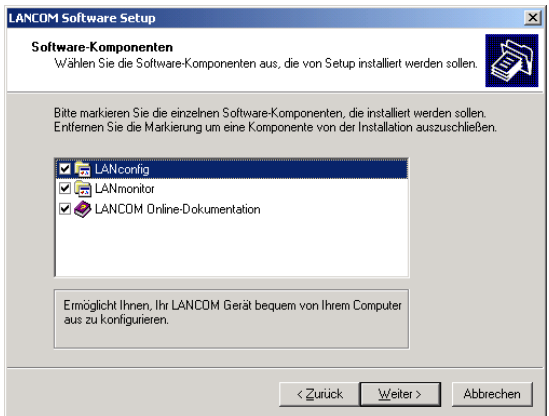

# <span id="page-27-2"></span>**2.7.2 Welche Software installieren?**

- *LANconfig* ist das Windows-Konfigurationsprogramm für alle *LANCOM*-Router und *LANCOM Wireless*-Basis-Stationen. Alternativ (oder ergänzend) kann über einen Web-Browser *WEBconfig* verwendet werden.
- Mit *LANmonitor* überwachen Sie auf einem Windows-Rechner alle *LANCOM*-Router und *LANCOM Wireless*-Basis-Stationen.

Installation

• Mit **LANCOM Online Dokumentation** kopieren Sie die Dokumentationsdateien auf Ihren PC.

Wählen Sie die gewünschten Software-Optionen aus und bestätigen Sie mit **Weiter**. Die Software wird automatisch installiert.

# <span id="page-28-0"></span>**2.8 Vorbemerkungen zur Konfiguration**

Nachdem Hard- und Software installiert sind, konfigurieren Sie Ihren *LANCOM 3050 Wireless* für die gewünschten Aufgaben. In den folgenden Kapiteln finden Sie komplette Schritt-für-Schritt-Anleitungen zu allen wichtigen Konfigurationsmöglichkeiten Ihres *LANCOM 3050 Wireless*.

- Grundkonfiguration und erste Sicherheitseinstellungen
- Einrichtung eines Internet-Zugangs

#### *LANconfig* **oder** *WEBconfig***?**

Die Konfiguration wird am einfachsten mit den Assistenten von *LANconfig* oder *WEBconfig* durchgeführt.

Wenn Ihr Konfigurations-PC unter Windows läuft, ist der Einsatz von *LANconfig* zu empfehlen. Bei allen anderen Betriebssystemen greifen Sie über Ihren Web-Browser auf *WEBconfig* zu, das fester Bestandteil Ihres *LANCOM 3050 Wireless* ist.

#### **Separate Anleitungen für** *LANconfig* **und** *WEBconfig*

In den folgenden Kapiteln finden Sie Schritt-für-Schritt-Anleitungen für alle wichtigen Funktionen Ihres *LANCOM 3050 Wireless*. Jedes Kapitel enthält einen Abschnitt für die Konfiguration mit *LANconfig* und einen für *WEBconfig*. Sie finden also bei jeder Konfiguration die passende Schritt-für-Schritt-Anleitung zum Konfigurationswerkzeug Ihrer Wahl.

# <span id="page-28-1"></span>**2.9 Im nächsten Kapitel ...**

… führen wir die Grundkonfiguration Ihres *LANCOM 3050 Wireless* durch und schützen seine Konfiguration mit einem Kennwort gegen unbefugten Zugriff.

DE

# <span id="page-29-0"></span>**3 Grundkonfiguration**

Die Grundkonfiguration erfolgt mit Hilfe eines komfortablen Setup-Assistenten, der Sie Schritt für Schritt durch die Konfiguration führt und dabei die notwendigen Informationen abfragt.

Dieses Kapitel zeigt Ihnen zunächst, welche Angaben für die Grundkonfiguration erforderlich sind. Mit Hilfe dieses ersten Abschnitts stellen Sie sich schon vor Aufruf des Assistenten alle notwendigen Daten zusammen.

Anschließend erfolgt die Eingabe der Daten im Setup-Assistenten. Aufruf und Ablauf werden Schritt für Schritt beschrieben – in jeweils einem eigenen Abschnitt für *LANconfig* und *WEBconfig*. Dank der vorherigen Zusammenstellung aller notwendigen Angaben gelingt die Grundkonfiguration jetzt schnell und ohne Mühe.

Zum Abschluss dieses Kapitels zeigen wir Ihnen, welche Einstellungen an den Arbeitsplatzrechnern im LAN notwendig sind, damit der Zugriff auf den Router einwandfrei funktioniert (['TCP/IP-Einstellungen an den Arbeitsplatz-](#page-38-0)[PCs' auf Seite 39\)](#page-38-0).

# <span id="page-29-1"></span>**3.1 Welche Angaben sind notwendig?**

Der Grundkonfigurations-Assistent nimmt nacheinander die TCP/IP-Grundeinstellung des Routers vor, schützt des Gerät mit einem Konfigurationskennwort und richtet auf Wunsch auch den ISDN-Anschluss ein. Die folgenden Beschreibungen der vom Assistenten geforderten Angaben gliedert sich in diese drei Konfigurationsabschnitte:

- TCP/IP-Einstellungen
- Schutz der Konfiguration
- Angaben zum Funk-LAN
- Einstellung des Gebührenschutzes
- Sicherheitseinstellungen

# <span id="page-29-2"></span>**3.1.1 TCP/IP-Einstellungen**

Die TCP/IP-Konfiguration kann auf zweierlei Art erfolgen: Entweder vollautomatisch oder manuell. Bei der vollautomatischen TCP/IP-Konfiguration ist keine Benutzereingabe erforderlich. Alle Parameter werden selbstständig vom Setup-Assistenten gesetzt. Bei der manuellen TCP/IP-Konfiguration fragt der Assistent die üblichen TCP/IP-Parameter ab: IP-Adresse, Netzmaske etc. (dazu später mehr).

Die vollautomatische TCP/IP-Konfiguration ist nur in bestimmten Netzwerkumgebungen möglich. Deshalb analysiert der Setup-Assistent das angeschlossene LAN daraufhin, ob die vollautomatische Konfiguration möglich ist oder nicht.

#### **Neues LAN – vollautomatische Konfiguration möglich**

Sind alle angeschlossenen Netzwerkgeräte noch unkonfiguriert, dann bietet der Setup-Assistent die vollautomatische TCP/IP-Konfiguration an. Dazu kommt es normalerweise in folgenden Situationen:

- Nur ein Einzelplatz-PC wird an den Router angeschlossen
- Neuaufbau eines Netzwerks

Wenn Sie den *LANCOM 3050 Wireless* in ein bestehendes TCP/IP-LAN integrieren, wird die vollautomatische TCP/IP-Konfiguration nicht angeboten. In diesem Fall können Sie mit dem Abschnitt ['Notwendige Angaben für die man](#page-31-2)[uelle TCP/IP-Konfiguration' auf Seite 32](#page-31-2) fortfahren.

Das Ergebnis der vollautomatischen TCP/IP-Konfiguration: Der Router erhält die IP-Adresse '172.23.56.1' (Netzmaske '255.255.255.0'). Außerdem wird der integrierte DHCP-Server aktiviert, so dass der *LANCOM 3050 Wireless* den Geräten im LAN automatisch IP-Adressen zuweist.

#### **Trotzdem manuell konfigurieren?**

Die vollautomatische TCP/IP-Konfiguration ist optional. Sie können stattdessen auch die manuelle Konfiguration wählen. Treffen Sie diese Wahl nach folgenden Überlegungen:

- Wählen Sie die automatische Konfiguration wenn Sie mit Netzwerken und IP-Adressen **nicht** vertraut sind.
- Wählen Sie die manuelle TCP/IP-Konfiguration, wenn Sie mit Netzwerken und IP-Adressen vertraut sind und eine der folgenden Annahmen zutrifft:
	- Sie haben bisher in Ihrem Netzwerk noch keine IP-Adressen verwendet, möchten das ab jetzt aber gerne tun. Sie möchten die IP-Adresse für den Router selbst festlegen und geben ihm eine beliebige Adresse aus einem der für private Zwecke reservierten Adressbereiche, z.B. '10.0.0.1' mit der Netzmaske '255.255.255.0'. Damit legen Sie auch gleichzeitig den Adressbereich fest, den der DHCP-Server

anschließend für die anderen Geräte im Netz verwendet (sofern der DHCP-Server aktiviert wird).

• Sie haben auch bisher schon IP-Adressen auf den Rechnern im LAN verwendet.

#### <span id="page-31-2"></span>**Notwendige Angaben für die manuelle TCP/IP-Konfiguration**

Bei der manuellen TCP/IP-Konfiguration fragt Sie der Setup-Assistent nach folgenden Daten:

• **IP-Adresse und Netzwerkmaske für den** *LANCOM 3050 Wireless* Weisen Sie dem *LANCOM 3050 Wireless* eine freie IP-Adresse aus dem Adressbereich Ihres LAN zu, und geben Sie die Netzwerkmaske an.

#### • **DHCP-Server einschalten?**

Wenn Sie die IP-Adressen in Ihrem LAN über einen anderen DHCP-Server zuweisen, so schalten Sie die DHCP-Server-Funktion im *LANCOM 3050 Wireless* aus.

# <span id="page-31-0"></span>**3.1.2 Konfigurationsschutz**

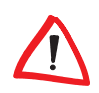

Mit dem Kennwort schützen Sie den Konfigurationszugang zum *LANCOM 3050 Wireless* und verhindern so, dass Unbefugte diese modifizieren. Die Konfiguration des Routers enthält zahlreiche sensible Daten, wie beispielsweise die Daten für den Internet-Zugang inclusive deren Passwörter, und sollte auf jeden Fall durch ein Kennwort geschützt sein!

Der Setup-Assistenten für die Grundkonfiguration verschließt automatisch den Fernkonfigurationszugang und schützt Ihr Gerät so gegen unbefugte Konfiguration. Den Fernkonfigurationszugang können Sie auf Wunsch jederzeit im Sicherheits-Assistenten öffnen.

# <span id="page-31-1"></span>**3.1.3 Einstellungen für das Funk-LAN**

#### **Der Netzwerkname (ESSID)**

Der Grundkonfigurations-Assistent fragt nach dem Netzwerknamen der Basis-Station (häufig als ESSID – **E**xtended **S**ervice **S**et **Id**entifier bezeichnet). Der Netzwerkname wird in den Basis-Stationen des Funk-LANs eingetragen. Der Name kann frei gewählt werden. Mehrere Basis-Stationen mit demselben Netzwerknamen bilden ein gemeinsames Funk-LAN.

#### **Offenes oder geschlossenes Funk-LAN?**

Mobilfunkstationen wählen das gewünschte Funk-LAN durch Angabe des Netzwerknamens an. Erleichtert wird die Angabe des Netzwerknamens durch zwei Techniken:

- Mobilfunkstationen können die Umgebung nach Funk-LANs absuchen ("scannen") und die gefundenen Funk-LANs in einer Liste zur Auswahl anbieten.
- Durch Verwendung des Netzwerknamens 'ANY' meldet sich die Mobilfunkstation im nächsten verfügbaren Funk-LAN an.

Um diese Vorgehensweise zu unterbinden kann das Funk-LAN "geschlossen" werden. In diesem Fall akzeptiert es keine Anmeldungen mit dem Netzwerknamen 'ANY'.

*Standardmäßig sind LANCOM-Basis-Stationen unter dem Netzwerknamen 'LANCOM' ansprechbar. Die Grundkonfiguration einer Basis-Station über Funk erfolgt daher über diesen Netzwerknamen. Wird während der Grundkonfiguration ein anderer Netzwerkname gesetzt, so muss nach Abschluss der Grundkonfiguration der Funk-LAN-Zugang der konfigurierenden Mobilstation ebenfalls auf diesen neuen Netzwerknamen umgestellt werden.*

#### **Auswahl eines Funkkanals**

Die Basis-Station arbeitet in einem bestimmten Funkkanal. Der Funkkanal wird aus einer Liste von bis zu 11 Kanälen ausgewählt (in verschiedenen Ländern sind einzelne Funkkanäle gesperrt, siehe Anhang).

Wenn in Reichweite der Basis-Station keine weiteren Basis-Stationen arbeiten, so kann ein beliebiger Funkkanal eingestellt werden. Andernfalls müssen die Kanäle so gewählt werden das sie sich möglichst nicht überdecken beziehungsweise möglichst weit auseinander liegen.

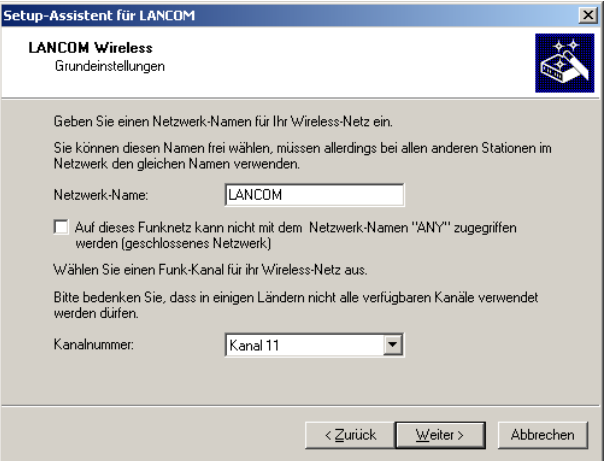

# <span id="page-33-0"></span>**3.1.4 Gebührenschutz**

Der Gebührenschutz verhindert den Verbindungsaufbau von DSL-Verbindungen über ein vorher eingestelltes Maß hinaus und schützt Sie so vor unerwartet hohen Verbindungskosten.

Wenn Sie den *LANCOM 3050 Wireless* an einem DSL-Anschluß betreiben der zeitbasiert abgerechnet wird, können Sie die maximale Verbindungszeit in Minuten festsetzen.

Das Budget kann durch Eingabe des Wertes '0' komplett deaktiviert werden.

# <span id="page-33-1"></span>**3.2 Anleitung für** *LANconfig*

a Starten Sie *LANconfig* mit **Start / Programme / LANCOM /** *LANconfig*.

*LANconfig* erkennt den neuen *LANCOM 3050 Wireless* im TCP/IP-Netz selbstständig. Daraufhin startet der Setup-Assistent, der Ihnen bei der Grundeinstellung des Geräts behilflich ist oder Ihnen (die passende Netzwerkumgebung vorausgesetzt) sogar die gesamte Arbeit abnimmt.

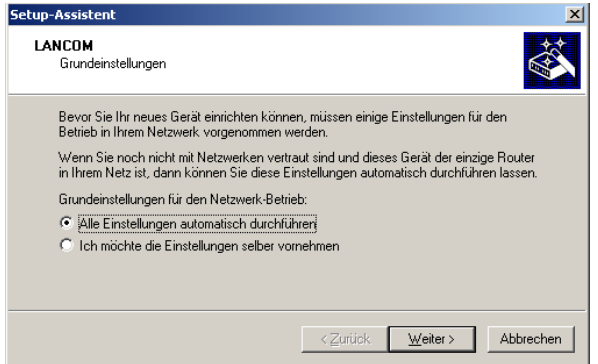

*Sollte der Setup-Assistent nicht automatisch starten, so suchen Sie manuell nach neuen Geräten im Netzwerk (Gerät* **/** *Suchen).*

*Sollte der Zugriff auf einen unkonfigurierten LANCOM scheitern, so kann dieser Fehler auf die Netzmaske des LAN zurückzuführen sein: Bei weniger als 254 möglichen Hosts (Netzmaske > '255.255.255.0') muss sichergestellt sein, dass die IP-Adresse 'x.x.x.254' im eigenen Subnet vorhanden ist.*

Wenn Sie die automatische TCP/IP-Konfiguration wählen, fahren Sie mit Schritt d fort.

- b Wenn Sie die TCP/IP-Einstellungen selber vornehmen wollen, dann geben Sie dem *LANCOM 3050 Wireless* eine verfügbare Adresse aus einem geeigneten IP-Adressbereich. Bestätigen Sie mit **Weiter**.
- c Geben Sie an, ob der Router als DHCP-Server arbeiten soll oder nicht. Wählen Sie aus, und bestätigen Sie mit **Weiter**.
- d Im folgenden Fenster legen Sie zunächst das Kennwort für den Konfigurationszugriff fest. Achten Sie bei der Eingabe auf Groß- und Kleinschreibung, sowie auf eine ausreichende Länge (mindestens 6 Zeichen).

Ferner legen Sie fest, ob das Gerät nur aus dem lokalen Netzwerk heraus konfiguriert werden darf, oder ob auch die Fernkonfiguration über das WAN (also aus einem entfernten Netzwerk) erlaubt ist.

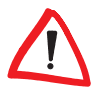

*Bitte beachten Sie, dass mit dieser Freigabe auch die Fernkonfiguration über das Internet ermöglicht wird. Sie sollten in jedem Fall darauf achten, dass der Konfigurationszugriff durch ein Kennwort abgesichert ist wenn Sie die Fernkonfiguration aktivieren!*

- e Geben Sie die Funk-Parameter ein. Wählen Sie einen Netzwerk-Namen (ESSID) und einen Funkkanal aus. Schalten Sie ggf. die Funktion für ein 'geschlossenes Netzwerk' ein. Bestätigen Sie Ihre Angaben mit **Weiter**.
- f Der Gebührenschutz beschränkt auf Wunsch die Kosten von DSL-Verbindungen auf ein festgesetztes Maß. Bestätigen Sie Ihre Angaben mit **Weiter**.
- g Schließen Sie die Konfiguration mit **Fertigstellen** ab.

*Im Abschnitt ['TCP/IP-Einstellungen an den Arbeitsplatz-PCs' auf Seite 39](#page-38-0) erfahren Sie, welche Einstellungen an den Arbeitsplatzrechnern im LAN notwendig sind.*

# <span id="page-35-0"></span>**3.3 Anleitung für** *WEBconfig*

Für die Konfiguration mit *WEBconfig* müssen Sie wissen, wie sich der Router im LAN ansprechen lässt. Ein unkonfigurierter *LANCOM* reagiert in jedem Fall auf eine bestimmte IP-Adresse, in einigen Netzwerk-Konfiguration sogar auf einen Namen.

#### **Reagiert mein** *LANCOM 3050 Wireless* **auf einen Namen?**

Wenn Sie in Ihrem LAN bisher weder einen DHCP- noch einen DNS-Server betreiben, reagiert der Router auf jeden Namen (z.B. 'LANCOM' oder 'Router'), den Sie im URL-Adressfeld eines Web-Browsers eingeben.

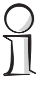

*Wenn Sie nicht wissen, ob in Ihrem Netzwerk bisher IP-Adressen verwendet wurden, lassen Sie sich die IP-Adresse des eigenen PC anzeigen (siehe folgender Abschnitt). Wenn im Feld 'IP-Adresse' der Wert '0.0.0.0' steht, wurde der Netzwerkkarte bisher noch keine IP-Adresse zugeordnet.*

#### **Welche IP-Adresse hat der** *LANCOM 3050 Wireless***?**

Die IP-Adresse eines unkonfigurierten *LANCOM* ergibt sich aus der IP-Adresse Ihres PC, indem Sie die letzte Zahl seiner IP-Adresse (hinter dem dritten Punkt) durch '254' ersetzen.

Ist Ihrem PC beispielsweise die IP-Adresse 10.0.0.17 zugewiesen, dann finden Sie einen unkonfigurierten *LANCOM* unter der Adresse 10.0.0.254. Die IP-Adresse Ihres PC lassen Sie sich (je nach Betriebssystem) mit folgenden
Kommandozeilen-Befehlen anzeigen (Eingabe unter Windows in der Eingabeaufforderung):

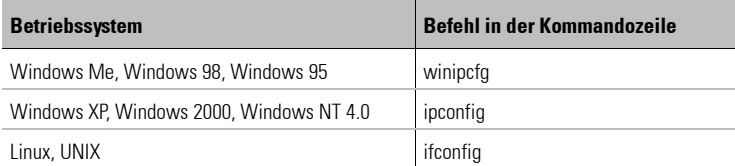

#### <span id="page-36-0"></span>**Aufruf der Assistenten in** *WEBconfig*

a Öffnen Sie also Ihren Web-Browser (z.B. Internet Explorer, Netscape Navigator, Opera) und rufen Sie dort den *LANCOM 3050 Wireless* auf:

http://<IP-Adresse des LANCOM> (bzw. über beliebigen Namen)

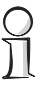

*Sollte der Zugriff auf einen unkonfigurierten LANCOM scheitern, so kann dieser Fehler auf die Netzmaske des LAN zurückzuführen sein: Bei weniger als 254 möglichen Hosts (Netzmaske > '255.255.255.0') muss sichergestellt sein, dass die IP-Adresse 'x.x.x.254' im eigenen Subnet vorhanden ist.*

Es erscheint das Hauptmenü von *WEBconfig*:

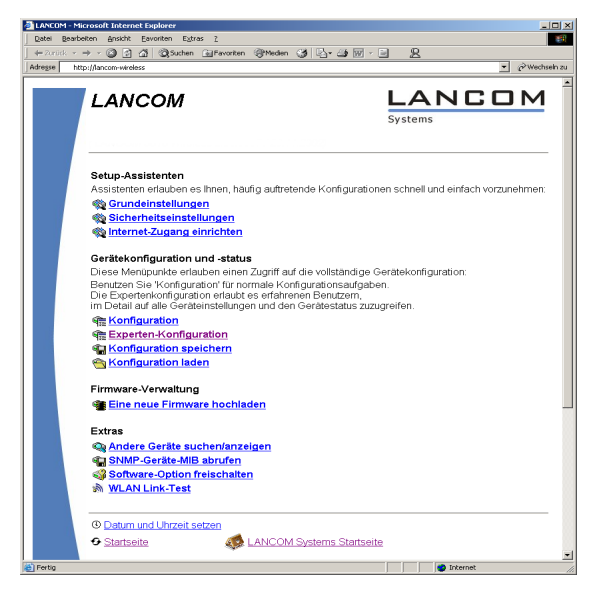

- b Rufen Sie 'Grundeinstellungen' auf
- <span id="page-37-5"></span><span id="page-37-0"></span>c Wenn Sie die TCP/IP-Einstellungen selbst vornehmen wollen, dann geben Sie dem *LANCOM 3050 Wireless* eine verfügbare Adresse aus einem geeigneten IP-Adressbereich. Stellen Sie außerdem ein, ob er als DHCP-Server arbeiten soll oder nicht. Bestätigen Sie Ihre Eingabe mit **Setzen**.
- <span id="page-37-1"></span>d Geben Sie die Funk-Parameter ein. Wählen Sie einen Netzwerknamen (ESSID) und einen Funkkanal aus. Schalten Sie ggf. die 'Closed Network' Funktion ein. Bestätigen Sie Ihre Eingabe mit **Setzen**.
- e Im folgenden Fenster 'Sicherheitseinstellungen' vergeben Sie zunächst ein Kennwort für den Konfigurationszugriff. Achten Sie bei der Eingabe auf Groß- und Kleinschreibung, sowie auf eine ausreichende Länge (mindestens 6 Zeichen).

Legen Sie fest, ob das Gerät nur aus dem lokalen Netzwerk heraus konfiguriert werden darf, oder ob auch die Fernkonfiguration über das WAN (also aus einem entfernten Netzwerk) erlaubt ist.

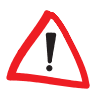

<span id="page-37-4"></span><span id="page-37-2"></span>*Bitte beachten Sie, dass mit dieser Freigabe auch die Fernkonfiguration über das Internet ermöglicht wird. Sie sollten in jedem Fall darauf achten, dass der Konfigurationszugriff durch Kennwort geeignet abgesichert ist!*

- <span id="page-37-3"></span>f Der Gebührenschutz beschränkt auf Wunsch die Kosten von DSL-Verbindungen auf ein festgesetztes Maß. Bestätigen Sie Ihre Angaben mit **Setzen**.
- <span id="page-37-6"></span>g Die Online-Hilfe für *WEBconfig* liegt auf der LANCOM-Website im Internet zur direkten Verwendung bereit. Alternativ kann der Inhalt der Online-Hilfe in Form von HTML-Dateien auf einem Fileserver im LAN oder lokal

<span id="page-37-7"></span>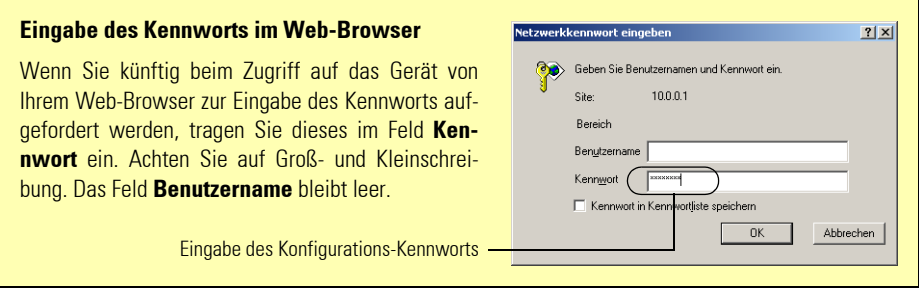

auf den Konfigurations-PCs abgelegt werden. Den Ort der Online-Hilfe legen Sie in Form eines URL-Pfads fest.

Wenn Sie den voreingestellten Pfad übernehmen (bei der ersten Konfiguration empfehlenswert), lädt der *LANCOM 3050 Wireless* die Hilfetexte einzeln bei Bedarf von der LANCOM-Website. Dafür ist ein funktionierender Internet-Zugang erforderlich. Jeder Aufruf eines Hilfetextes führt zum Aufbau einer Internet-Verbindung (sofern eine solche noch nicht besteht).

Möchten Sie lokal auf die Hilfetexte zugreifen, dann können Sie einen nahezu beliebigen Pfad angeben. Weitere Informationen zu diesem Thema finden Sie im *LANCOM*-Referenzhandbuch im Abschnitt 'Hilfedateien für *WEBconfig*'.

Bestätigen Sie Ihre Angaben mit **Setzen**.

<span id="page-38-3"></span>h Der Grundeinrichtungs-Assistent meldet, dass alle notwendigen Angaben vorliegen. Mit **Weiter** schließen Sie ihn ab.

### **3.4 TCP/IP-Einstellungen an den Arbeitsplatz-PCs**

Bei TCP/IP-Netzwerken ist die korrekte Adressierung aller Geräte im LAN außerordentlich wichtig. Ferner sollten alle Rechner die IP-Adressen von zwei zentralen Stellen im LAN kennen:

- <span id="page-38-2"></span>• Standard-Gateway – erhält alle Pakete, die nicht an Rechner im lokalen Netz adressiert sind
- <span id="page-38-1"></span>• DNS-Server – übersetzt einen Netzwerknamen (www.**lancom.com**) oder den Namen eines Rechners (**www**.lancom.com) in eine konkrete IP-Adresse.

Der *LANCOM 3050 Wireless* kann sowohl die Funktionen eines Standard-Gateways als auch die eines DNS-Servers übernehmen. Außerdem kann er als DHCP-Server allen Rechnern im LAN automatisch eine korrekte IP-Adresse zuweisen.

Die korrekte TCP/IP-Konfiguration der PCs im LAN hängt entscheidend davon ab, nach welcher Methode im LAN die IP-Adressen vergeben werden:

#### • **IP-Adressvergabe über den** *LANCOM 3050 Wireless* **als DHCP Server**

<span id="page-38-0"></span>In dieser Betriebsart weist der *LANCOM 3050 Wireless* den PCs im LAN nicht nur eine IP-Adresse zu, sondern übermittelt per DHCP auch seine eigene IP-Adresse als Standard-Gateway und DNS-Server. Die PCs sind

#### • **IP-Adressvergabe über einen separaten DHCP-Server**

<span id="page-39-0"></span>Die Arbeitsplatz-PCs sind so einzustellen, dass sie ihre eigene IP-Adresse, ebenso wie die IP-Adressen von Standard-Gateway und DNS-Server automatisch (über DHCP) beziehen. Auf dem DHCP-Server ist die IP-Adresse des *LANCOM 3050 Wireless* so zu hinterlegen, dass der DHCP-Server sie an die PCs im LAN als Standard-Gateway übermittelt. Außerdem sollte der DHCP-Server den *LANCOM 3050 Wireless* als DNS-Server angeben.

#### • **Manuelle Zuweisung der IP-Adressen**

Werden die IP-Adressen im Netzwerk statisch vergeben, so sind bei jedem PC im LAN die IP-Adresse des *LANCOM 3050 Wireless* als Standard-Gateway und als DNS-Server in der TCP/IP-Konfiguration einzustellen.

*Weitere Informationen und Hilfe zu den TCP/IP-Einstellungen Ihres LANCOM 3050 Wireless finden Sie im LANCOM-Referenzhandbuch. Bei der Netzwerkkonfiguration der Arbeitsplatzrechner hilft Ihnen die Dokumentation des installierten Betriebssystems weiter.*

ä

### **3.5 Was macht ein Router?**

<span id="page-40-2"></span><span id="page-40-1"></span>Router verbinden voneinander entfernte LANs und Einzel-PCs miteinander zu einem Wide Area Network (WAN). Jeder Rechner in diesem WAN kann – sofern er dazu berechtigt ist – auf die Rechner und Dienste im gesamten WAN zugreifen (so wie in der Abbildung 'PC 1' auf 'Server A' im entfernten LAN zugreift).

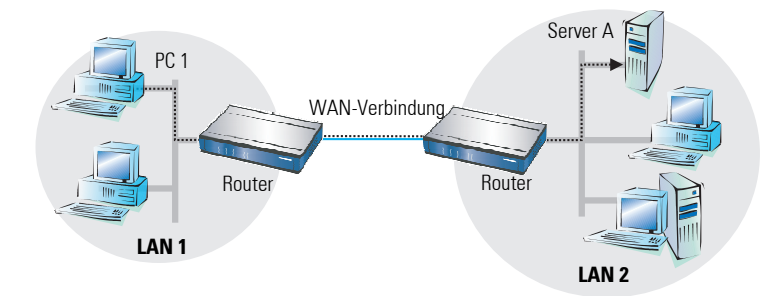

Der Anschluss eines LANs an das Internet unterscheidet sich technisch nicht von der Kopplung zweier LANs. Der einzige Unterschied besteht darin, dass hinter dem Router des Internetanbieters nicht nur einige wenige Rechner stecken, sondern das Netz der Netze.

### **3.5.1 Brückenkopf zum WAN**

Jeder Router verfügt über mindestens zwei Anschlüsse: Einen für das LAN und mindestens einen weiteren für WAN-Verbindungen. Der *LANCOM 3050 Wireless* verfügt neben dem 10/100-Mbit-Ethernet LAN-Anschluss auch über einen 10/100-Mbit-Ethernet WAN-Anschluss.

Die Aufgabe des Routers besteht darin, Daten aus dem eigenen LAN über eine geeignete WAN-Verbindung in das Zielnetzwerk zu übermitteln. Ebenso werden Daten aus dem WAN an den gewünschten Empfänger im LAN weitergeleitet.

### **3.5.2 Einsatzgebiete für Router**

Router werden überwiegend für folgende drei Anwendungen eingesetzt:

### <span id="page-40-0"></span>• **Internet-Zugang für ein LAN (über DSL)**

Das Internet besteht aus unzähligen großen und kleinen Netzwerken, die über Router zum weltgrößten WAN verbunden sind. Ihr Router verbindet *LANCOM VPN Option erforderlich.* 

|

<span id="page-41-4"></span><span id="page-41-1"></span><span id="page-41-0"></span>alle Arbeitsplatzrechner ihres LAN mit dem globalen Internet. Sicherheitsfunktionen wie Firewall und IP-Masquerading schirmen Ihr LAN gegen unbefugten Zugriff von außen ab.

### <span id="page-41-2"></span>• **LAN-LAN-Kopplung (über VPN)**

Eine LAN-LAN-Kopplung verbindet zwei LANs zu einem WAN, bei Bedarf sogar über Kontinente hinweg. Typisches Beispiel: Eine Niederlassung soll an das LAN der Zentrale gekoppelt werden. Mit einem *LANCOM 3050 Wireless* können Sie LANs mittels VPN über das Internet miteinander koppeln:

#### • **Highspeed-Kopplung über VPN**

<span id="page-41-5"></span>Mit der VPN-Technologie (**V**irtual **P**rivate **N**etwork) sind die schnellsten und günstigsten LAN-LAN-Kopplungen möglich, da VPN das Internet als Kommunikationsbasis verwendet. So kommt der schnelle WAN-Anschluss des *LANCOM 3050 Wireless* zum Einsatz. Voraussetzung: auf beiden Seiten der Netzwerkkopplung wird ein VPN-Gateway mit Zugang zum Internet benötigt. Ihren *LANCOM 3050 Wireless* können Sie mit der *LANCOM VPN Option* zu einem vollwertigen VPN-Gateway aufrüsten.

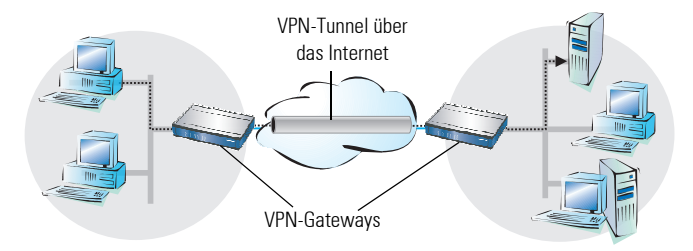

### • **Fernzugriff auf das Firmennetz (über VPN)**

Die Arbeit vieler Mitarbeiter in modernen Organisationen wird immer unabhängiger von bestimmten Orten – wichtig ist vor allem der ständige Zugriff auf gemeinsame, frei verfügbare Informationen.

<span id="page-41-3"></span>Remote-Access-Service (RAS) über VPN heißt hier das Zauberwort. Heimarbeitsplätze oder Außendienstmitarbeiter wählen sich ins Internet ein und verbinden sich mittels des *LANCOM VPN Softwareclients* mit dem zentralen Firmennetzwerk.

# **4 Den Internet-Zugang einrichten**

<span id="page-42-1"></span>Über den zentralen Internet-Zugang des *LANCOM 3050 Wireless* erhalten alle Rechner im LAN Zugriff auf das Internet. Die Verbindung zum Internetanbieter kann über den WAN-Anschluss aufgebaut werden. Hierzu wird der WAN-Anschluss des LANCOM 3050 Wireless mit einem geeigneten DSLoder Kabel-Modem verbunden welches einen Ethernetanschluss besitzt.

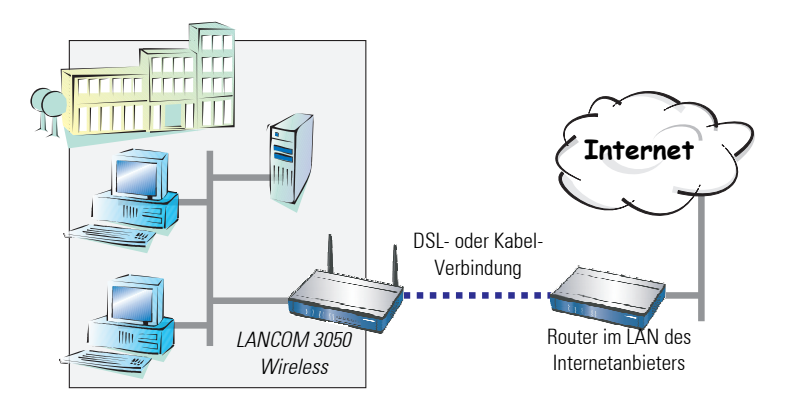

#### <span id="page-42-0"></span>**Kennt der Setup-Assistent Ihren Internet-Anbieter?**

Die Einrichtung des Internet-Zugangs erfolgt über einen komfortablen Assistenten. Der Assistent kennt die Zugangsdaten der wichtigsten Internetanbieter und bietet Ihnen eine Liste zur Auswahl an. Wenn Sie Ihren Internetanbieter in dieser Liste finden, so müssen Sie für die Einrichtung des Internet-Zugangs normalerweise keine weiteren Übertragungs-Parameter eingeben. Lediglich die Authentifizerungsdaten (wie Username und Passwort), die Ihnen Ihr Internetanbieter zur Verfügung stellt, sind noch erforderlich.

#### <span id="page-42-2"></span>**Zusätzlich Angaben bei unbekanntem Internet-Anbieter**

Kennt der Setup-Assistent Ihren Internet-Anbieter nicht, so fragt er Sie Schritt für Schritt alle notwendigen Zugangsdaten ab. Diese Zugangsdaten stellt Ihnen Ihr Internet-Anbieter zur Verfügung.

#### • **Verbindung zu einem DSL- oder Kabel-Modem**

- <span id="page-42-8"></span><span id="page-42-7"></span><span id="page-42-6"></span><span id="page-42-5"></span>• Protokoll: PPPoE, PPTP, oder Plain Ethernet
- <span id="page-42-4"></span><span id="page-42-3"></span>• Zusätzlich bei Plain Ethernet: eigene öffentliche IP-Adresse mit Netzmaske (nicht zu verwechseln mit der privaten LAN-IP-Adresse),

<span id="page-43-2"></span><span id="page-43-1"></span><span id="page-43-0"></span>Default-Gateway und DNS-Server. Wenn der Provider DHCP unterstützt, können diese IP-Parameter automatisch bezogen werden.

#### **Weitere Verbindungsoptionen**

Zusätzlich können Sie (sofern von Ihrem Internetanbieter unterstützt) zusätzliche Optionen im Assistenten ein- oder ausschalten:

- Zeitliche Abrechnung oder Flatrate wählen Sie aus, nach welchem Modell Ihr Internetanbieter die Nutzung abrechnet.
	- Bei der zeitlichen Abrechnung können Sie am *LANCOM 3050 Wireless* einstellen, dass bestehende Verbindungen automatisch abgebaut werden, wenn für eine bestimmte Dauer (die sogenannte Haltezeit) keine Daten mehr übertragen wurden.

Zusätzlich können Sie eine Leitungsüberwachung aktivieren, die inaktive Gegenstellen schneller erkennt und in diesem Fall die Verbindung schon vor Ablauf der Haltezeit abbaut.

• Bei Flatrate-Abrechnung haben Sie ebenfalls die Möglichkeit der aktiven Leitungsüberwachung, und können so die Funktion der Gegenstelle ständig überprüfen.

Außerdem können Sie bei Flatrates Verbindungen dauerhaft aufrecht erhalten ("Keep-alive"). Im Fall eines Verbindungsabbruchs wird diese automatisch wieder aufgebaut.

### **4.1 Anleitung für** *LANconfig*

- a Markieren Sie Ihr *LANCOM 3050 Wireless* im Auswahlfenster. Wählen Sie aus der Befehlsleiste den Punkt **Extras / Setup Assistent**.
- b Rufen Sie den Assistenten 'Internet-Zugang einrichten' auf. Folgen Sie den Anweisungen des Assistenten und geben Sie notwendigen Daten ein.

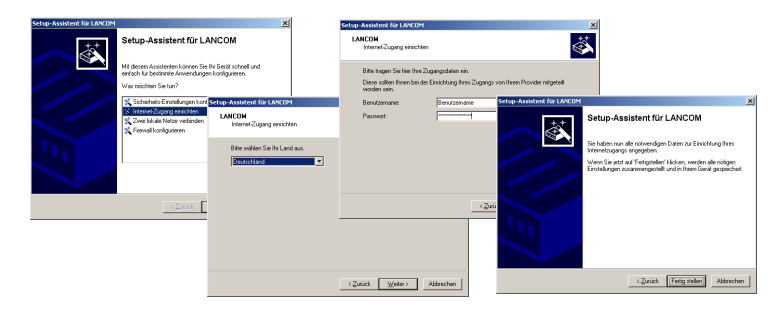

- c Wählen Sie im Auswahlmenü den Setup-Assistenten **Internet-Zugang einrichten** und bestätigen Sie die Auswahl mit **Weiter**.
- d In den folgenden Fenstern wählen Sie Ihr Land, nach Möglichkeit Ihren Internetanbieter, und geben Sie die Zugangsdaten ein.
- e Je nach Verfügbarkeit bietet Ihnen der Assistent weitere Optionen für die Internetverbindung zur Auswahl an.
- f Der Assistent informiert Sie sobald die Eingaben vollständig sind. Schließen Sie die Konfiguration mit **Fertigstellen** ab.

#### <span id="page-44-0"></span>*LANconfig***: Schneller Aufruf der Setup-Assistenten**

Die Setup-Assistenten rufen Sie unter *LANconfig* am schnellsten über den Befehlsknopf in der Button-Leiste auf.

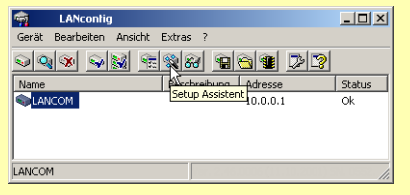

### **4.2 Anleitung für** *WEBconfig*

a Wählen Sie im Hauptmenü **Internet-Zugang einrichten**.

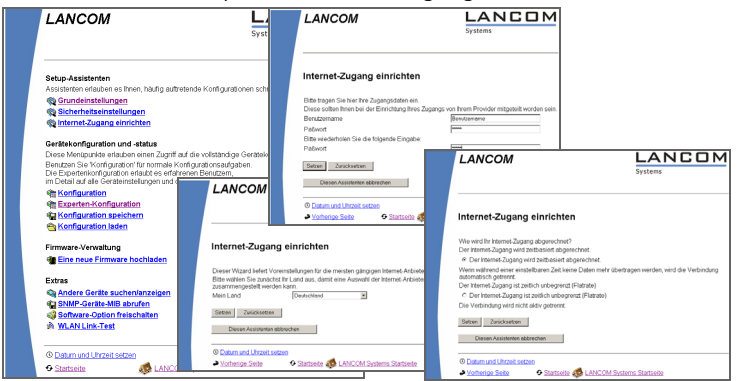

- b In den folgenden Fenstern wählen Sie Ihr Land, nach Möglichkeit Ihren Internetanbieter, und geben Sie die Zugangsdaten ein.
- c Je nach Verfügbarkeit bietet Ihnen der Assistent weitere Optionen für die Internetverbindung zur Auswahl an.
- d Der Assistent informiert Sie sobald die Eingaben vollständig sind. Schließen Sie die Konfiguration mit **Weiter** ab.

# **5 Sicherheits-Einstellungen**

<span id="page-46-2"></span>Ihre *LANCOM 3050 Wireless* Basis-Station verfügt über zahlreiche Sicherheitsfunktionen. In diesem Kapitel finden Sie alle Informationen, die Sie für eine optimale Absicherung der Basis-Station benötigen.

Zunächst wird der Schutz des Gerätes gegen unbefugten Konfigurationszugriff behandelt. Es folgen die äußerst wichtigen Sicherheitsoptionen für den Funk-LAN-Betrieb. Im dritten Abschnitt werden die Router-Sicherheitsfunktionen für den Internet-Zugang der *LANCOM 3050 Wireless*-Basis-Station beschrieben.

<span id="page-46-1"></span>Das Kapitel schließt mit einer Sicherheits-Checkliste, die Ihnen die wichtigsten Einstellungen auf einen Blick zeigt.

### **5.1 Sicherheit für das Gerät**

Der Zugriff auf die Konfiguration der Basis-Station erlaubt nicht nur das Auslesen kritischer Informationen (z.B. WEP-Schlüssel, Internet-Kennwort). Vielmehr können auch die Einstellungen der Sicherheitsfunktionen (z.B. Firewall) nach Belieben geändert werden. Dadurch bringt der unbefugter Konfigurationszugriff nicht nur die einzelne Basis-Station, sondern das gesamte Netzwerk in große Gefahr.

Ihre *LANCOM 3050 Wireless*-Basis-Station verfügt über einen Kennwortschutz für den Konfigurationszugang. Dieser wird schon während der Grundkonfiguration durch Angabe eines Kennwortes aktiviert.

#### <span id="page-46-0"></span>**Parameter für die automatische Konfigurationssperre**

Das *LANCOM 3050 Wireless* sperrt den Konfigurationszugang automatisch für eine festgelegte Dauer, wenn es eine bestimmte Anzahl von Anmelde-Fehlversuchen feststellt. Sowohl die kritische Anzahl Fehlerversuche als auch die Dauer der Sperre lassen sich modifizieren. Standardmäßig sperrt das Gerät nach dem fünften Fehlerversuch für eine Dauer von fünf Minuten.

#### **Kontrolle und Änderung der Grundeinstellungen**

Alle Parameter zum Schutz der Konfiguration können leicht kontrolliert und angepasst werden:

• Mit *LANconfig* steht dafür der Assistent **Sicherheits-Einstellungen kontrollieren** zur Verfügung

• Unter *WEBconfig* besteht die Möglichkeit, den Assistenten **Sicherheitseinstellungen** aufzurufen und die Einstellungen zu kontrollieren und zu ändern.

### **5.2 Sicherheit für das Funk-LAN**

<span id="page-47-0"></span>Neben den zahlreichen Vorteilen der Funk-LAN-Technologie gegenüber herkömmlichen kabelbasierten Netzwerken ergibt sich leider auch ein Risiko: Der einfache physikalische Zugang. Optimale Sicherheit für Ihr Funk-LAN erreichen Sie durch eine Kombination der verschiedenen Sicherheitseinrichtungen die der *LANCOM 3050 Wireless* bietet.

Im Funk-Netzwerk kommen eine ganze Reihe von Sicherheitstechnologien zum Einsatz, um die Datenübertragung über Funk zuverlässig gegen den Zugriff Unbefugter zu schützen.

#### **Kontrolle und Änderung der Grundeinstellungen**

Alle Parameter zum Schutz der Konfiguration können leicht kontrolliert und modifiziert werden:

- Mit *LANconfig* steht dafür der Assistent **Sicherheits-Einstellungen kontrollieren** zur Verfügung
- Unter *WEBconfig* besteht die Möglichkeit, den Assistenten **Sicherheitseinstellungen** aufzurufen und die Einstellungen zu kontrollieren und zu ändern.

### **5.2.1 WEP**

<span id="page-47-1"></span>Mit **W**ired **E**quivalent **P**rivacy (WEP) steht ein Verfahren zur effektiven Verschlüsselung der Daten für die Funkübertragung zur Verfügung. Bei WEP kommen Schlüssel von 40 oder 104 Bit Länge zum Einsatz. Ihre *LANCOM 3050 Wireless*-Basis-Station verfügt mit WEPplus über eine optimierte WEP-Implementation.

<span id="page-47-2"></span>Zur Kontrolle der WEP Einstellungen wählen Sie in *LANconfig* im Konfigurationsbereich 'Management' auf der Registerkarte 'Interfaces' im Abschnitt 'Wireless-LAN' das jeweils zu konfigurierende Wireless-LAN Interface aus.

Kontrollieren Sie auf der Registrierkarte 'WEP-Schlüssel' ob mindestens ein WEP-Schlüssel vergeben ist. Kontrollieren Sie auf der Registrierkarte 'WEP' ob ein gültiger Schlüssel ausgewählt und WEP aktiviert ist.

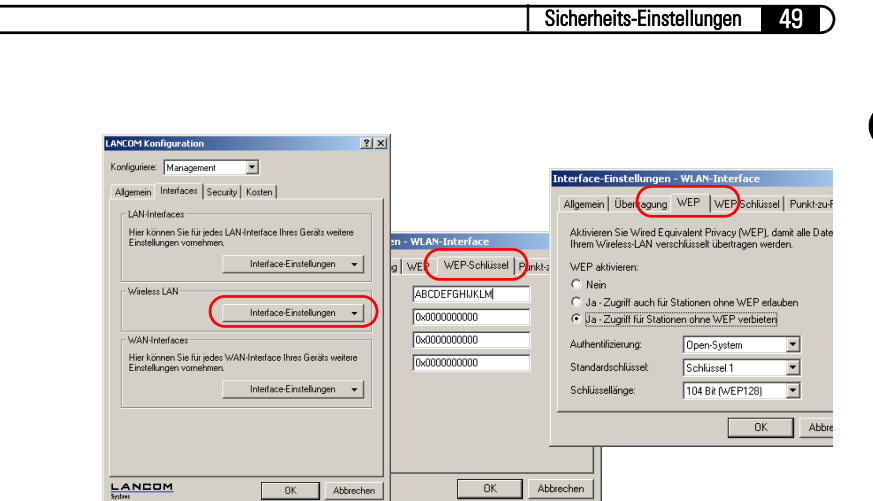

Unter *WEBconfig* besteht die Möglichkeit, den Assistenten **Sicherheitseinstellungen** aufzurufen und die Einstellungen für WEP dort zu kontrollieren und zu ändern.

### **5.2.2 Closed-Network-Funktion**

<span id="page-48-0"></span>Sie können Ihr Funk-LAN entweder in einem öffentlichen oder in einem privaten Modus betreiben. Ein Funk-LAN im öffentlichen Modus kann von Mobilstationen in der Umgebung ohne weiteres kontaktiert werden. Durch Aktivieren der Closed-Network-Funktion versetzen Sie Ihr Funk-LAN in einen privaten Modus. In dieser Betriebsart sind Mobilstationen ohne Kenntnis des Netzwerknamens (ESSID) von der Teilnahme am Funk-LAN ausgeschlossen.

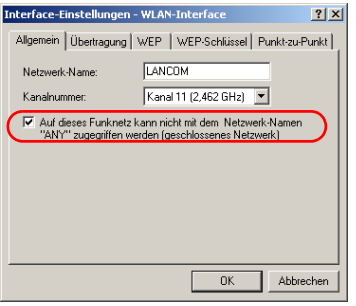

Zur Kontrolle der Closed-Network Einstellung wählen Sie in *LANconfig* im Konfigurationsbereich 'Management' auf der Registerkarte 'Interfaces' im ä

Abschnitt 'Wireless-LAN' das jeweils zu konfigurierende Wireless-LAN Interface aus.

Kontrollieren Sie auf der Registrierkarte 'Allgemein' ob die Einstellung 'Geschlossenes-Netzwerk' aktiviert ist.

Unter *WEBconfig* besteht die Möglichkeit, den Assistenten **Sicherheitseinstellungen** aufzurufen und die Einstellungen für Closed-Network dort zu kontrollieren und zu ändern.

### **5.2.3 Access Control List**

<span id="page-49-0"></span>Mit der **A**ccess **C**ontrol **L**ist (ACL) gewähren oder untersagen Sie einzelnen Funk-LAN-Clients den Zugriff auf Ihr Funk-LAN. Die Festlegung erfolgt anhand der fest programmierten MAC-Adressen der Funk-LAN-Adapter.

Zur Kontrolle der Access Control List Einstellung wählen Sie in *LANconfig* im Konfigurationsbereich 'WLAN-Zugriff' auf der Registerkarte 'Stationen'.

Kontrollieren Sie, ob die Einstellung 'Daten von den aufgeführten Stationen übertragen, alle anderen Stationen ausfiltern' aktiviert ist. Fügen Sie neue Stationen die an Ihren Funk-Netzwerk teilnehmen sollen ggf. über den Schalter 'Stationen' hinzu.

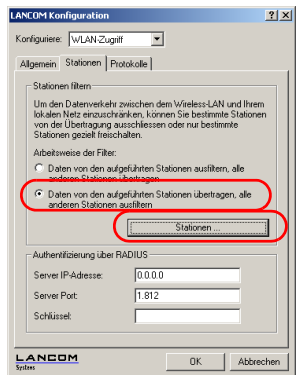

Unter *WEBconfig* besteht die Möglichkeit, den Assistenten **Sicherheitseinstellungen** aufzurufen und die Einstellungen für Closed-Network dort zu kontrollieren und zu ändern.

### **5.2.4 IEEE 802.1x/EAP**

<span id="page-50-1"></span><span id="page-50-0"></span>Der internationale Industrie-Standard IEEE 802.1x und das **E**xtensible **A**uthentication **P**rotocol (EAP) ermöglichen Basis-Stationen die Durchführung einer zuverlässigen und sicheren Zugangskontrolle. Die Zugangsdaten können zentral auf einem RADIUS-Server verwaltet und von der Basis-Station bei Bedarf von dort abgerufen werden.

Diese Technologie ermöglicht außerdem den gesicherten Versand und den regelmäßigen automatischen Wechsel von WEP Schlüsseln. Auf diese Weise verbessert IEEE 802.1x die Sicherungswirkung von WEP.

In Windows XP ist die IEEE-802.1x-Technologie bereits fest integriert. Für andere Betriebssysteme existiert Client-Software.

Um die IEEE-802.1x Einstellungen zu kontrollieren oder zu aktivieren, wählen Sie in *LANconfig* den Konfigurationsbereich 'Benutzer-Anmeldung'. Entscheiden Sie hier ob Sie IEEE-802.1x aktivieren möchten. Bei aktiviertem IEEE-802.1x ist es zwingend erforderlich, einen RADIUS-Sever für die IEEE-802.1x Authentifizierung anzugeben.

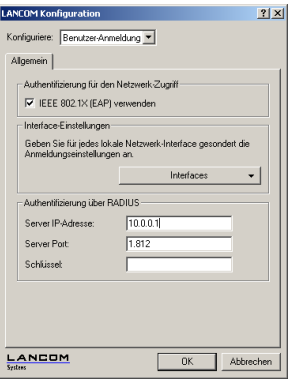

Unter *WEBconfig* besteht die Möglichkeit, **Experten-Konfiguration / Setup / EAP-Config** aufzurufen und die Einstellungen für IEEE-802.1x/EAP dort zu kontrollieren und zu ändern.

### **5.2.5 IPSec-over-WLAN**

<span id="page-50-2"></span>Zusätzlich zur WEP Verschlüsselung bietet der *LANCOM 3050 Wireless* optional die Möglichkeit die Funkstrecke über ein IPSec basiertes VPN zu verschlüsseln. Hierzu ist die *LANCOM VPN*-Option notwendig, und der *LANCOM*

*VPN Softwareclient* für Windows 2000 oder Windows XP wird benötigt. Für andere Betriebssysteme existiert Clientsoftware von Fremdherstellern.

<span id="page-51-2"></span>Nähere Informationen zur Konfiguration von IPSec-over-WLAN entnehmen Sie bitte der Dokumentation der optionalen *LANCOM VPN*-Option.

### **5.3 Sicherheit beim Internet-Zugriff**

<span id="page-51-4"></span><span id="page-51-0"></span>Der *LANCOM 3050 Wireless* verfügt über eine Stateful-Inspection Firewall und Firewall-Filter zur wirksamen Absicherung Ihres LANs.

Kernidee der Stateful-Inspection Firewall ist, dass nur selbstinitiierter Datentransfer als zulässig betrachtet wird. Alle Zugriffe, die unaufgefordert nicht aus dem lokalen Netz heraus erfolgen, sind unzulässig.

Nähere Informationen zur Firewall Ihres *LANCOM 3050 Wireless* und zu deren Konfiguration finden Sie im *LANCOM-Referenzmanual*.

#### **Kontrolle und Änderung der Grundeinstellungen**

Alle Parameter zur Absicherung des Internet-Zugriffs über die Firewall können leicht kontrolliert und modifiziert werden:

- Mit *LANconfig* steht dafür der Assistent **Sicherheits-Einstellungen kontrollieren** und der Assistent **Firewall konfigurieren** zur Verfügung
- Unter *WEBconfig* besteht die Möglichkeit, die Parameter zur Absicherung des Internet Zugriffs unter **Konfiguration / Firewall / QoS** aufzurufen und die Einstellungen zu kontrollieren und zu ändern.

### **5.4 Die Sicherheits-Checkliste**

<span id="page-51-3"></span>In der folgenden Checkliste finden Profis alle wichtigen Sicherheitseinstellungen im Überblick. Die meisten Punkte dieser Checkliste sind in einfachen Konfigurationen unbedenklich. In solchen Fällen reichen die Sicherheitseinstellungen aus, die während der Grundkonfiguration oder mit dem Sicherheits-Assistenten gesetzt werden.

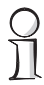

*Detaillierte Informationen zu den angesprochenen Sicherheitseinstellungen finden Sie im LANCOM-Referenzhandbuch.*

• **Haben Sie ein Kennwort für die Konfiguration vergeben?** Die einfachste Möglichkeit zum Schutz der Konfiguration ist die Verein-

<span id="page-51-1"></span>barung eines Kennworts. Solange Sie kein Kennwort vereinbart haben,

kann jeder die Konfiguration des Gerätes verändern. Das Feld zur Eingabe des Kennworts finden Sie in *LANconfig* im Konfigurationsbereich 'Management' auf der Registerkarte 'Security'. Es ist insbesondere dann unerläßlich, ein Kennwort zur Konfiguration zu vergeben, wenn Sie die Fernkonfiguration erlauben wollen!

#### • **Haben Sie die Fernkonfiguration zugelassen?**

Wenn Sie die Fernkonfiguration nicht benötigen, so schalten Sie sie ab. Wenn Sie die Fernkonfiguration benötigen, so vergeben Sie unbedingt einen Kennwortschutz für die Konfiguration (siehe vorhergehender Abschnitt). Das Feld zur Abschaltung der Fernkonfiguration finden Sie ebenfalls in *LANconfig* im Konfigurationsbereich 'Management' auf der Registerkarte 'Security'. Wählen Sie hier unter 'Zugriffsrechte - von entfernten Netzen' für alle Konfigurationsarten die Option 'nicht erlaubt'

#### • **Haben Sie die Konfiguration vom Funk-Netzwerk aus zugelassen?**

Wenn Sie die Konfiguration vom Funk-Netzwerk aus nicht benötigen, so schalten Sie sie ab. Das Feld zur Abschaltung der Konfiguration vom Funk-Netzwerk aus finden Sie ebenfalls in *LANconfig* im Konfigurationsbereich 'Management' auf der Registerkarte 'Security'. Wählen Sie hier unter 'Zugriffsrechte - Vom Wireless LAN' für alle Konfigurationsarten die Option 'nicht erlaubt'.

#### • **Haben Sie die SNMP-Konfiguration mit einem Kennwort versehen?**

<span id="page-52-3"></span>Schützen Sie auch die SNMP-Konfiguration mit einem Kennwort. Das Feld zum Schutz der SNMP-Konfiguration mit einem Kennwort finden Sie ebenfalls in *LANconfig* im Konfigurationsbereich 'Management' auf der Registerkarte 'Security'.

#### • **Haben Sie IP-Masquerading aktiviert?**

<span id="page-52-2"></span><span id="page-52-1"></span><span id="page-52-0"></span>IP-Masquerading heißt das Versteck für alle lokalen Rechner beim Zugang ins Internet. Dabei wird nur das Router-Modul des Geräts mit seiner IP-Adresse im Internet bekannt gemacht. Die IP-Adresse kann fest vergeben sein oder vom Provider dynamisch zugewiesen werden. Die Rechner im LAN nutzen den Router dann als Gateway und können selbst nicht erkannt werden. Der Router trennt Internet und Intranet wie eine Wand. Die Verwendung von IP-Masquerading wird für jede Route in der Routing-Tabelle einzeln festgelegt. Die Routing-Tabelle finden Sie in *LANconfig* im Konfigurationsbereich 'TCP/IP' auf der Registerkarte 'Router'.

#### <span id="page-53-0"></span>• **Haben Sie kritische Ports über Filter geschlossen?**

<span id="page-53-11"></span><span id="page-53-8"></span><span id="page-53-4"></span><span id="page-53-3"></span><span id="page-53-2"></span>Die Firewall-Filter des *LANCOM 3050 Wireless* bieten Filterfunktionen für einzelne Rechner oder ganze Netze. Es ist möglich, Quell- und Ziel-Filter für einzelne Ports oder auch Portbereiche aufzusetzen. Zudem können einzelne Protokolle oder beliebige Protokollkombinationen (TCP/UDP/ ICMP) gefiltert werden. Besonders komfortabel ist die Einrichtung der Filter mit Hilfe von *LANconfig*. Unter 'Firewall/QoS' finden Sie die Karteikarte 'Regeln', mit deren Hilfe Filterregeln definiert und verändert werden können.

#### • **Haben Sie bestimmte Stationen von dem Zugriff auf den Router ausgeschlossen?**

<span id="page-53-10"></span><span id="page-53-9"></span><span id="page-53-7"></span><span id="page-53-5"></span><span id="page-53-1"></span>Mit einer speziellen Filter-Liste kann der Zugriff auf die internen Funktionen der Geräte über TCP/IP eingeschränkt werden. Mit den internen Funktionen werden hierbei Konfigurationssitzungen über *LANconfig*, *WEBconfig*, Telnet oder TFTP bezeichnet. Standardmäßig enthält diese Tabelle keine Einträge, damit kann also von Rechnern mit beliebigen IP-Adressen aus über TCP/IP mit Telnet oder TFTP ein Zugriff auf den Router gestartet werden. Mit dem ersten Eintrag einer IP-Adresse sowie der zugehörigen Netzmaske wird der Filter aktiviert, und nur noch die in diesem Eintrag enthaltenen IP-Adressen werden berechtigt, die internen Funktionen zu nutzen. Mit weiteren Einträgen kann der Kreis der Berechtigten erweitert werden. Die Filter-Einträge können sowohl einzelne Rechner als auch ganze Netze bezeichnen. Die Zugangsliste finden Sie in *LANconfig* im Konfigurationsbereich 'TCP/IP' auf der Registerkarte 'Allgemein'.

#### • **Lagern Sie Ihre abgespeicherte** *LANCOM***-Konfiguration an einem sicheren Ort?**

<span id="page-53-6"></span>Schützen Sie abgespeicherte Konfigurationen an einem sicheren Ort vor unberechtigtem Zugriff. Eine abgespeicherte Konfiguration könnte sonst von einer unberechtigten Person in ein anderes Gerät geladen werden, wodurch z.B. Ihre Internet-Zugänge auf Ihre Kosten benutzt werden können.

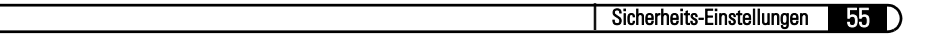

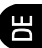

# **6 Optionen und Zubehör**

<span id="page-55-1"></span>Ihre *LANCOM 3050 Wireless* Basis-Station verfügt über zahlreiche Erweiterungsmöglichkeiten und die Möglichkeit das umfangreiche *LANCOM* Zubehör zu nutzen. In diesem Kapitel finden Sie Informationen darüber, welches Zubehör erhältlich ist und wie Sie es zusammen mit Ihrer Basis-Station verwenden können.

- Dank eines zweiten, von außen zugänglichen, Cardbus-Slots ist es möglich, ihre *LANCOM 3050 Wireless* Basis-Station mit einer zweiten Funk-Karte der *LANCOM AirLancer* Serie aufzurüsten und so auf eine zweite Funkzelle und neue Funk-Standards zu erweitern.
- Durch optionale Antennen der *AirLancer Extender* Serie läßt sich die Reichweite der Basis-Station erhöhen und an besondere Umgebungsbedingungen anpassen.
- Mit IPSec-over-WLAN läßt sich die Sicherheit eines Funk-Netzwerkes durch Verwendung von IPSec basiertem VPN noch weiter steigern. Hierzu wird die optionale *LANCOM VPN* Option benötigt.
- Mit der *LANCOM Public Spot* Option läßt sich der *LANCOM 3050 Wireless* um zusätzliche Abrechnungsfunktionen erweitern und zu einem Wireless Public Spot aufrüsten.

### **6.1 Zusätzliche** *AirLancer* **Funk-Karten**

<span id="page-55-0"></span>Mit Hilfe einer optionalen *AirLancer* Funk-Karte können Sie eine zweite unabhängige Funkzelle einrichten. Die zweite Funkzelle kann entweder wie die integrierte Funk-Karte nach dem IEEE 802.11b Standard arbeiten, oder aber auch einen anderen Funk-Standard wie zum Beispiel IEEE 802.11a oder IEEE 802.11g unterstützen. Eine Übersicht, welche Funk-Karten unterstützt werden, finden Sie jederzeit auf der *LANCOM* Webseite unter http://www.lancom.de.

Durch das Einsetzen einer zweiten Funk-Karte ergeben sich eine Reihe von erweiterten Anwendungsmöglichkeiten für die *LANCOM 3050 Wireless* Basis-Station.

• Zweite Funkzelle mit identischer Geschwindigkeit und identischem Funk-Standard wie die interne Karte zur Separierung von drahtlosen Netzwerken.

> 11 MBit/s, Kanal 1 11 MBit/s, Kanal 11

• Zweite Funkzelle zur Erweiterung des drahtlosen Netzwerks auf den parallelen Betrieb von unterschiedliche Funk-Standards (Dual-Band Betrieb).

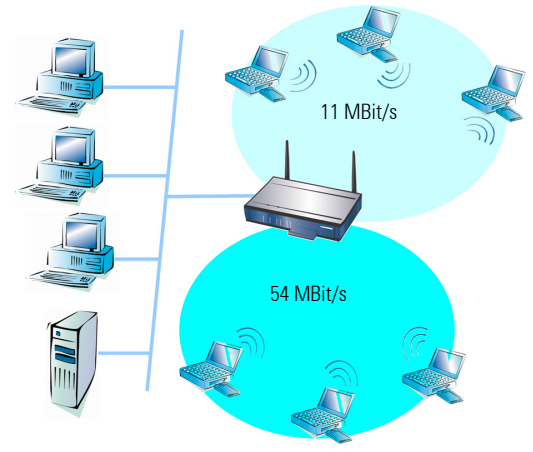

*Gleichzeitiger Betrieb von zwei Funkzellen*

*Dual-Band-Betrieb von zwei Funkzellen* *Point-to-Point und gleichzeitiger Point-* • Zweite Funkzelle zur Verwendung als Bridge zu einer oder mehreren weiteren Basis-Stationen bei gleichzeitigem Betrieb von drahtlosen Clients.

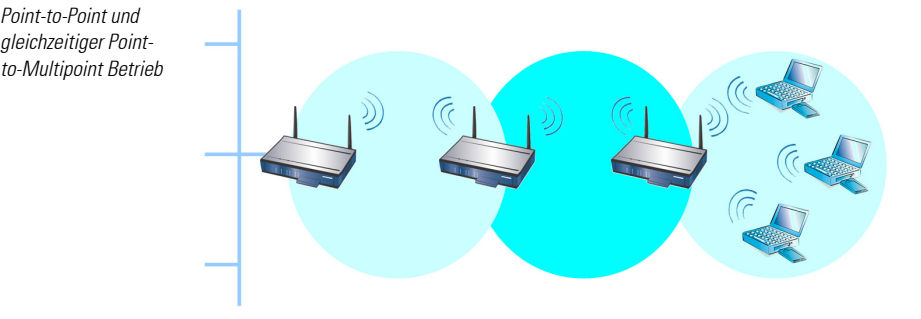

Zur Installation der zweiten Funkkarte schalten Sie den *LANCOM 3050 Wireless* aus, indem sie das Kabel der Spannungsversorgung aus dem Gerät herausziehen. Entfernen Sie nun vorsichtig den Blind-Einschub aus dem Cardbus-Slot. Stecken Sie nun die *AirLancer* Karte in den Cardbus-Slot und schalten Sie das Gerät wieder ein, indem Sie das Kabel der Spannungsversorgung wieder einstecken.

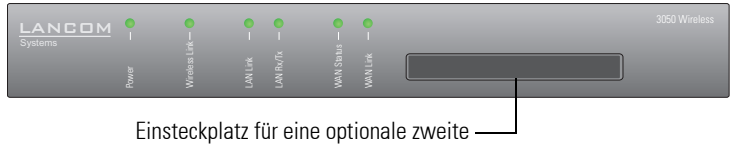

*AirLancer*-Funkkarte

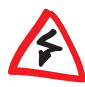

Bitte verwenden Sie ausschließlich Funk-Karten der *LANCOM AirLancer* Serie! Funk-Karten anderer Hersteller und Funk-Karten die nicht ausdrücklich für den Betrieb in einem *LANCOM 3050 Wireless* freigegeben sind, können das Gerät beschädigen oder zerstören.

### **6.2 Optionale** *AirLancer Extender* **Antennen**

<span id="page-57-0"></span>Um die Reichweite der *LANCOM 3050 Wireless* Basis-Station zu erhöhen, oder die Basis-Station an besondere Umgebungsbedingungen anzupassen können Sie *AirLancer Extender* Antennen an die Basis-Station anschließen. Eine Übersicht, welche Antennen unterstützt werden und anschließbar sind, finden Sie jederzeit auf der *LANCOM* Webseite unter http://www.lancom.de.

Zur Installation einer optionalen *AirLancer Extender* Antenne schalten Sie den *LANCOM 3050 Wireless* aus, indem sie das Kabel der Spannungsversorgung aus dem Gerät herausziehen. Entfernen Sie nun vorsichtig die beiden Diversity-Antennen auf der Rückseite, indem Sie diese abschrauben. Schliessen Sie die *AirLancer Extender* Antenne an den mit 'Antenna Main' beschrifteten Antennenanschluss an. Verwenden Sie nicht den mit 'Antenna Aux' beschrifteten Antennenanschluss. Dieser bleibt unbelegt und ist nicht mehr verwendbar, sobald Sie eine *AirLancer Extender* Antenne am 'Antenna Main' Anschluß verwenden.

#### 'Antenna Main' Anschluss für *AirLancer Extender* Antenne

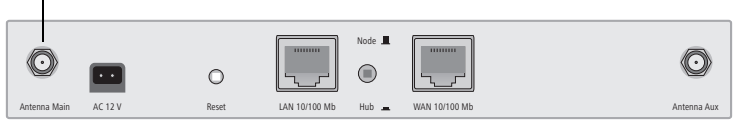

Bitte verwenden Sie ausschließlich Antennen der *AirLancer Extender* Serie! Antennen anderer Hersteller und Antennen die nicht ausdrücklich für den Betrieb in einem *LANCOM 3050 Wireless* freigegeben sind, können unter Umständen dazu führen, dass die gesetzlichen Bestimmungen zum Betrieb von drahtlosen Netzwerken nicht mehr eingehalten werden.

### **6.3 IPSec-over-WLAN /** *LANCOM VPN* **Option**

<span id="page-58-1"></span><span id="page-58-0"></span>Über die *LANCOM VPN* Option ist der *LANCOM 3050 Wireless* zu einem VPN Gateway aufrüstbar.

Die Anwendung der *LANCOM VPN* Option ist jedoch nicht allein auf IPSecover-WLAN begrenzt. Die *LANCOM VPN* Option kann auch zur Absicherung von Netzwerkkopplungen und Funkbrücken verwendet werden:

• Verschlüsselung der Funkstrecke zwischen Basis-Station und Client PCs mittels VPN

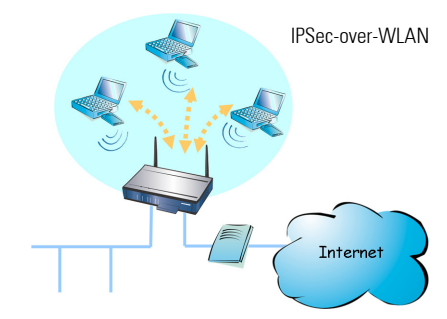

Zusätzlich zur WEP Verschlüsselung bietet der *LANCOM 3050 Wireless* somit optional die Möglichkeit die Funkstrecke über ein IPSec basiertes VPN zu verschlüsseln. Hierzu ist die *LANCOM VPN*-Option und der *LAN-COM VPN Softwareclient* für Windows 2000 oder Windows XP notwendig. Für andere Betriebssysteme existiert Clientsoftware von Fremdherstellern.

• LAN-LAN Netzwerkkopplung über VPN: Hierbei fungiert der *LANCOM 3050 Wireless* als Internet-Router und es kann eine Netzwerkkopplung mit einer Gegenstelle hergestellt werden.

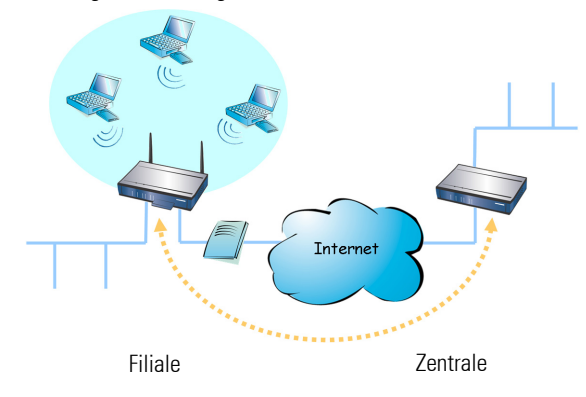

• Sichere drahtlose Funkbrücke mit VPN: Hierbei werden zwei Netzwerke über eine Funkstrecke miteinander verbunden. Die Funkstrecke wird mittels eines IPSec-VPN verschlüsselt. Die Reichweite einer solchen FunkBrücke kann dabei über optionale *AirLancer Extender* Antennen vergrößert werden.

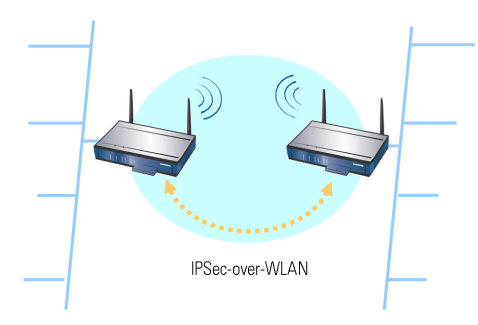

Alle gezeigten Anwendungen sind auch beliebig miteinander kombinierbar. Es besteht daher keine Einschränkung der *LANCOM VPN* Option auf die Art der Anwendung. Die Kombination der Anwendungen ist lediglich von der maximalen Anzahl der VPN-Kanäle abhängig die von der *LANCOM VPN* Option zur Verfügung gestellt werden.

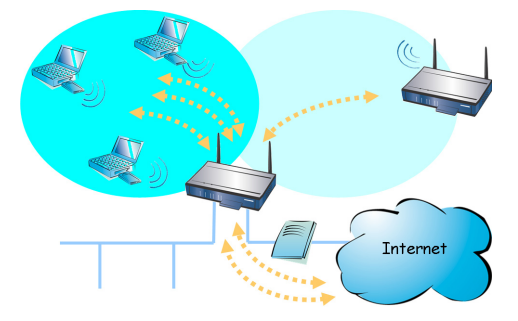

### **6.4** *LANCOM Public Spot Option*

<span id="page-60-0"></span>Wireless Public Spots sind öffentlich zugängliche Punkte, an denen sich Benutzer mit ihrem eigenen mobilen Rechner per Funk in ein Netzwerk (üblicherweise ins Internet) einwählen können.

Die Wireless LAN Technologie ist ideal dafür geeignet um an Plätzen wie Flughäfen, Hotels, Bahnhöfen, Restaurants oder Cafés (sogenannten Public Hot Spots) drahtlose Internet-Dienstleistungen für die Öffentlichkeit anzubieten. Die *LANCOM Public Spot* Option wendet sich dabei an alle Betreiber von öffentlichen Funknetzen und stellt für die *LANCOM Wireless* Access-Points Zusatzfunktionen zur Authentifizierung und Abrechnung von öffentlichen Internet-Dienstleistungen zur Verfügung, und ermöglicht damit den einfachen Aufbau und Wartung von Public Hot Spots.

Die Authentifizierung und Abrechnung einzelner Benutzer wird anwenderfreundlich über Web-Seiten realisiert, so dass Client-PCs mit einer Wi-Fi-zertifizierten Funkkarte (z. B. *LANCOM AirLancer*) und einem Standard-Internet-Browser direkt online gehen können.

<span id="page-61-0"></span>Die *LANCOM Public Spot* Option ist die optimale Lösung für öffentliche Funk-LANs. Denn Wireless LANs nach dem Wi-Fi-Standard (IEEE 802.11b) eignen sich sehr gut für Firmennetzwerke und zur Funkvernetzung zu Hause. Für öffentliche Access-Dienste fehlt es im Standard jedoch an Mechanismen zur Authentifizierung und Abrechnung von einzelnen Benutzern (AAA - Authentication / Authorisation / Accounting). Diesen Mangel behebt die *LANCOM Open User Authentication* (OUA), der Kernbestandteil der *LANCOM Public Spot* Option. Das OUA-Verfahren realisiert die Authentifizierung aller Funk-Clients per User-Name und Passwort und prüft die Autorisierung einzelner Benutzer per RADIUS. Accounting-Daten (Online-Zeit und Datenvolumen) können pro Benutzer und pro Sitzung an den zentralen RADIUS-Server weitergegeben werden. Client-PCs benötigen lediglich eine Wi-Fi-zertifizierte Funkkarte (z. B. *LANCOM AirLancer*), TCP/IP und einen Internet-Browser. Weitere Software wird nicht benötigt. Die Public Spot Option eignet sich daher optimal zur Einrichtung von drahtlosen Internet-Access-Dienstleistungen in Hotels, Restaurants, Cafés, Flughäfen, Bahnhöfen, Messegeländen oder Universitäten.

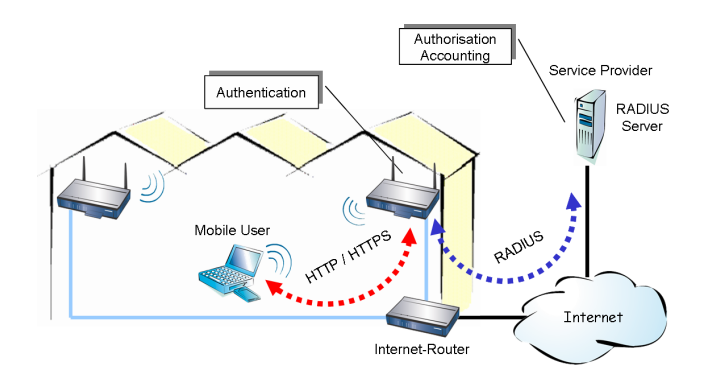

Mit der *LANCOM Public Spot Option* erweitern Sie eine Basis-Station nachträglich um diese Funktionen und rüsten sie zum Wireless Public Spot auf.

# **7 Rat & Hilfe**

<span id="page-62-2"></span><span id="page-62-1"></span>In diesem Kapitel finden Sie Ratschläge und Hilfestellungen für die erste Hilfe bei einigen typischen Problemen.

### **7.1 Es wird keine DSL-Verbindung aufgebaut**

<span id="page-62-4"></span>Nach dem Start versucht der Router automatisch, Kontakt zum DSL- oder Kabel-Anbieter aufzunehmen. Während dieser Phase blinkt die WAN-Status-LED grün. Im Erfolgsfall wechselt diese LED dann auf dauerhaftes Grün. Schlägt die Kontaktaufnahme hingegen fehl, so leuchtet die WAN-Status-LED rot. In der Regel ist eine der folgenden Ursachen :

### **Probleme an der Verkabelung?**

<span id="page-62-3"></span>Verwenden Sie für den DSL- oder Kabel-Anschluss ausschließlich das mitgelieferte Anschlusskabel. Dieses Kabel muss mit dem Ethernet-Ausgang des DSL- oder Kabel-Modems verbunden sein. Die WAN-Link LED muß zum Zeichen der physikalischen Verbindung leuchten.

### <span id="page-62-5"></span>**Stimmt das gewählte Übertragungsprotokoll?**

Das Übertragungsprotokoll wird bei der Grundeinstellung gesetzt. Dabei setzt der Grundeinstellungs-Assistent für zahlreiche DSL-Anbieter selbstständig das korrekte Übertragungsprotokoll. Nur wenn Ihr DSL-Anbieter dem Assistenten unbekannt ist, müssen Sie das verwendete Protokoll selber angeben. In jedem Fall sollte das Protokoll funktionieren, das Ihnen Ihr DSL-Anbieter angibt.

Die Protokoll-Einstellung kontrollieren und korrigieren Sie unter:

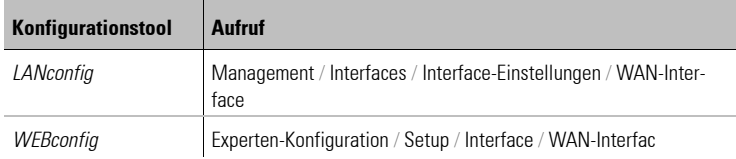

### **7.2 DSL-Übertragung langsam**

<span id="page-62-0"></span>Die Übertragungsgeschwindigkeit einer (Internet-) DSL-Verbindung hängt von zahlreichen Faktoren ab, von denen die meisten außerhalb des eigenen Einflussbereiches liegen: Entscheidend sind neben der Bandbreite der eigenen Internet-Anbindung beispielsweise auch die Internet-Anbindung und Auslastung des angesprochenen Ziels. Außerdem können zahlreiche Faktoren im Internet die Übertragungsleistung beeinflussen.

#### <span id="page-63-0"></span>**Vergrößerung der TCP/IP-Windows-Size unter Windows**

Wenn die tatsächliche Übertragungsleistung einer DSL-Verbindung deutlich unter den vom DSL-Anbieter angegebenen Maximalwerten liegt, gibt es außer diesen externen Einflussfaktoren nur wenige mögliche Fehlerquellen an den eigenen Geräten.

Ein übliches Problem tritt auf, wenn an einem Windows-PC über eine asynchrone Verbindung gleichzeitig große Datenmengen geladen und gesendet werden. In diesem Fall kann es zu einer starken Beeinträchtigung der Download-Geschwindigkeit kommen. Verantwortlich ist die sogenannte TCP/IP-Receive-Windows-Size im Windows-Betriebssystem, die standardmäßig auf einen für asynchrone Verbindungen zu kleinen Wert gesetzt ist.

Eine Anleitung zur Vergrößerung der Windows-Size finden Sie in der Wissensdatenbank im Support-Bereich der LANCOM-Website (www.lancom.de).

### **7.3 Unerwünschte Verbindungen mit Windows XP**

Windows-XP-Rechner im LAN versuchen beim Start, die eigene Uhrzeit mit einem Zeitserver im Internet abzugleichen. Deshalb kommt es beim Start eines Windows-XP-Rechners im LAN zum Verbindungsaufbau des *LANCOM* mit dem Internet.

Zur Abhilfe schaltet man an den Windows-XP-Rechnern die automatische Zeitsynchronisation unter **Rechter Mausklick auf die Uhrzeit** / **Eigenschaften** / **Internetzeit** aus.

## <span id="page-64-0"></span>**8.1 Leistungs- und Kenndaten**

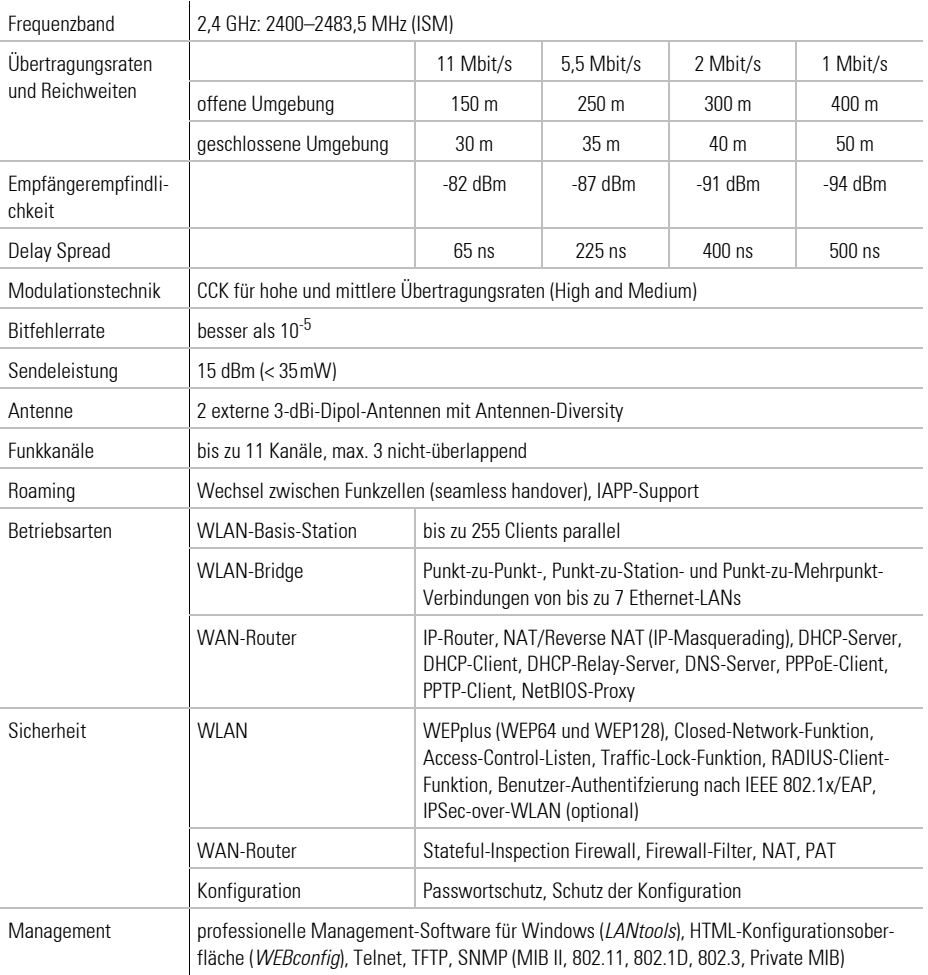

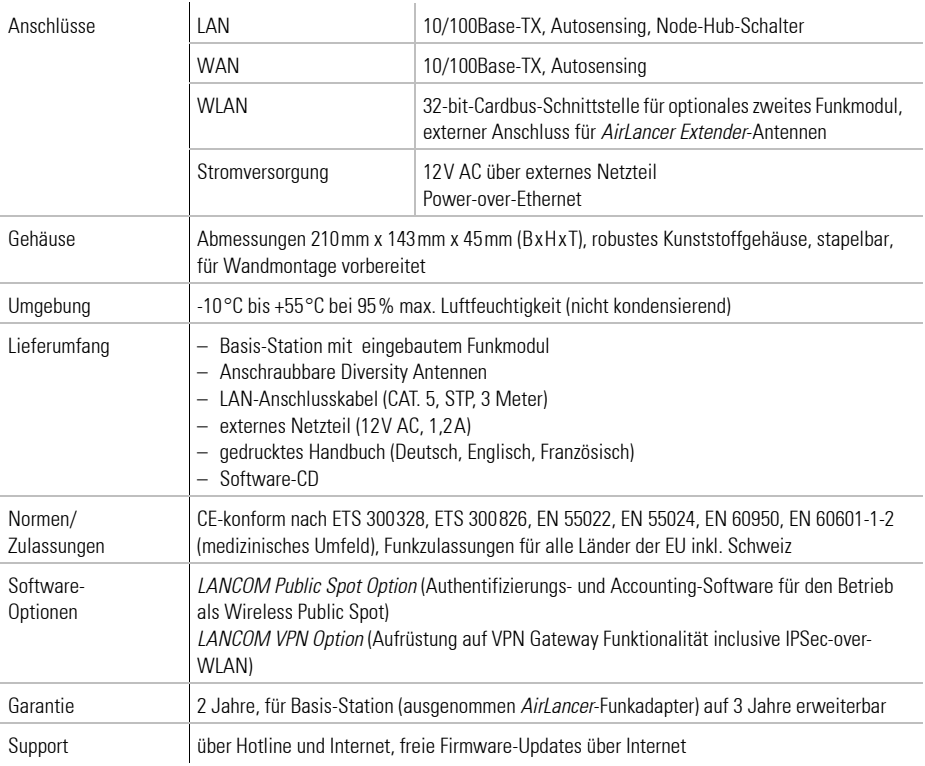

### **8.2 Funkkanäle**

<span id="page-65-0"></span>Im nutzbaren Frequenzraum von 2400 bis 2483 MHz stehen bis zu 11 DSSS-Kanäle zur Verfügung. In der folgenden Übersicht sehen Sie, welche Kanäle von Ihrer Basis-Station unterstützt werden. Außerdem können Sie der Tabelle entnehmen, welche Kanäle sich nicht gegenseitig überlagern und daher miteinander kombinierbar sind.

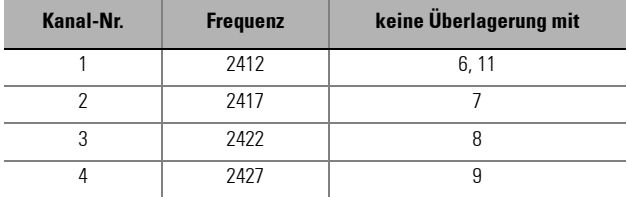

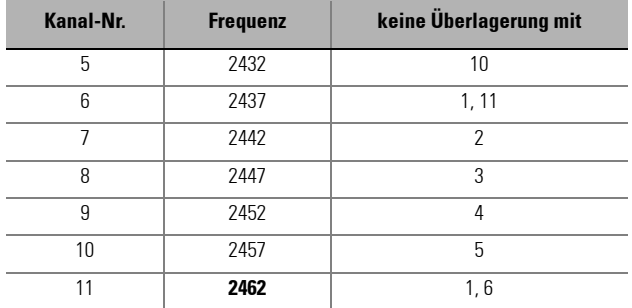

Der fett dargestellte Wert ist der voreingestellte Kanal bei Neugeräten.

### **8.3 Nutzungsbeschränkungen innerhalb der EU**

Zum Zeitpunkt der Drucklegung dieser Dokumentation gelten in folgenden EU-Ländern Nutzungsbeschränkungen für Funk-LAN-Geräte:

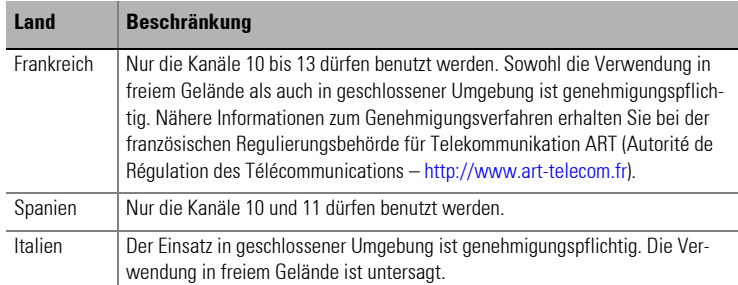

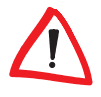

*Bitte informieren Sie sich über die aktuellen Funk-Regelungen des Landes, in dem Sie ein Funk-LAN-Gerät in Betrieb nehmen wollen.*

### **8.4 Anschlussbelegung**

### **8.4.1 LAN-Schnittstelle 10/100Base-TX**

<span id="page-67-1"></span><span id="page-67-0"></span>8-polige RJ45-Buchsen, entsprechend ISO 8877, EN 60603-7

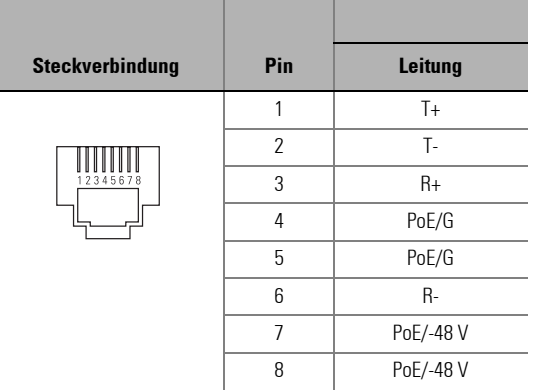

### **8.4.2 WAN-Schnittstelle 10/100Base-TX**

8-polige RJ45-Buchsen, entsprechend ISO 8877, EN 60603-7

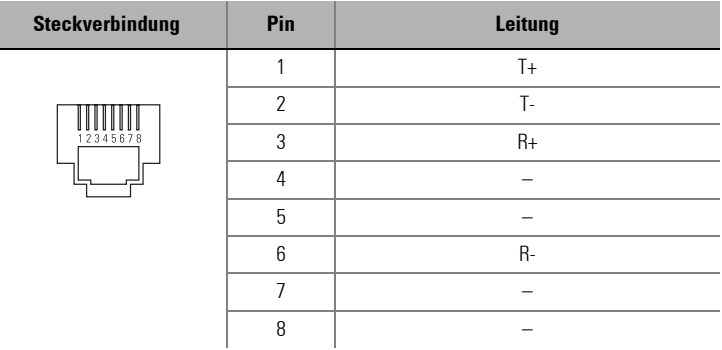

### **8.5 CE-Konformitätserklärungen**

<span id="page-67-2"></span>Die CE-Konformitätserklärungen für die *LANCOM 3050 Wireless*[-Basis-Sta](http://www.lancom.de/download)[tion finden Sie im Download-Bereich der LANCOM-Homepage \(www.lan](http://www.lancom.de/download)com.de/download).

# **9 Index**

### • **Ziffern**

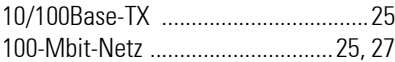

### • **A**

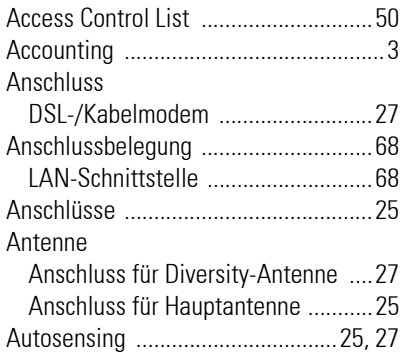

### • **B**

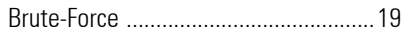

### • **C**

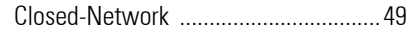

### • **D**

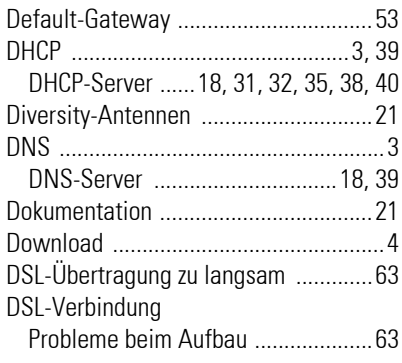

### • **E**

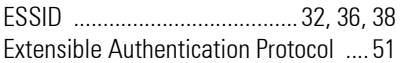

### • **F**

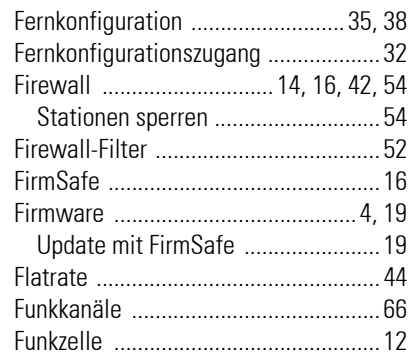

### • **G**

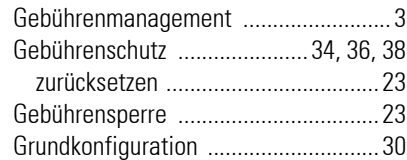

### • **H**

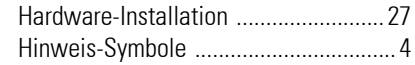

### • **I**

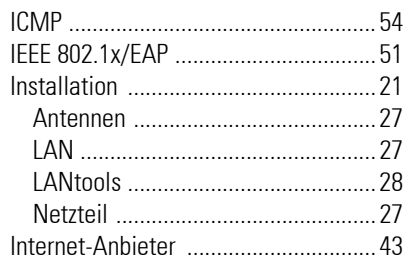

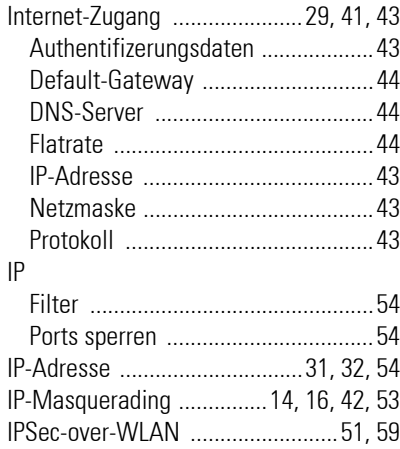

### • **K**

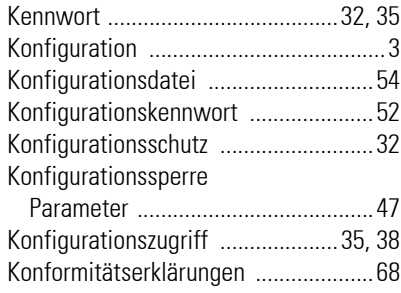

#### • **L** LAN

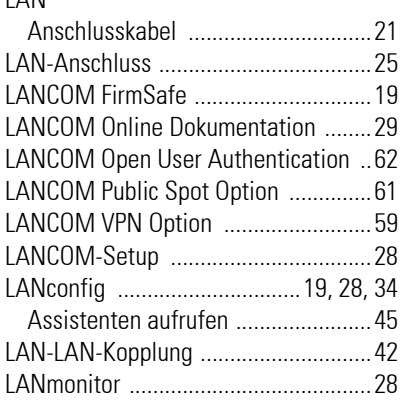

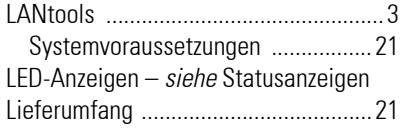

### • **M**

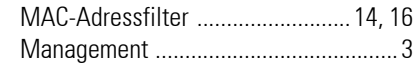

### • **N**

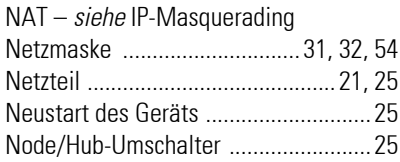

### • **O**

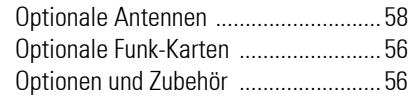

### • **P**

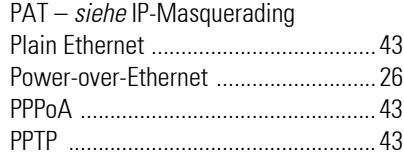

### • **R**

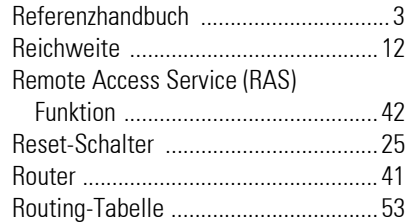

### • **S**

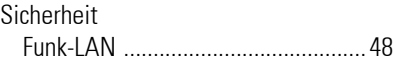

### | LANCOM 3050 Wireless |

**B** 

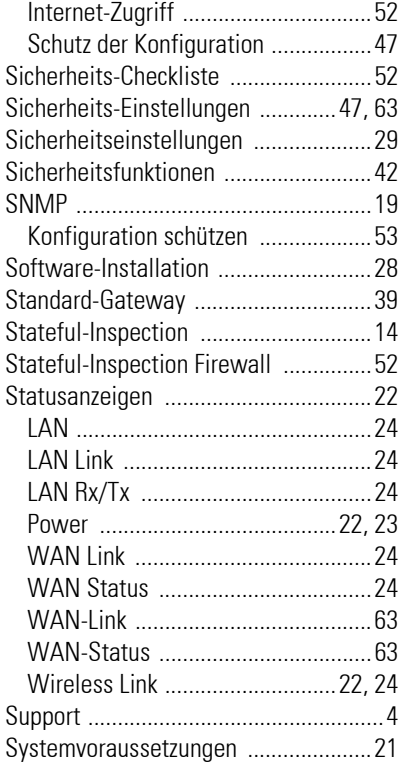

### • **T**

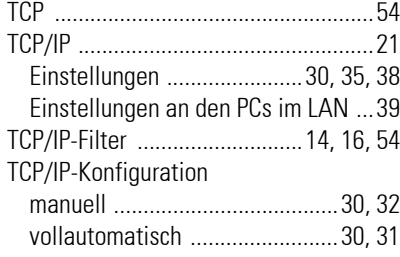

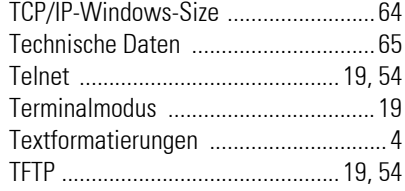

### • **U**

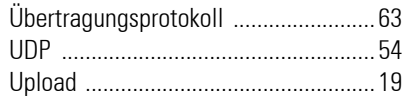

### • **V**

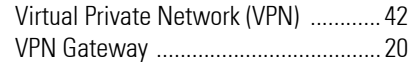

### • **W**

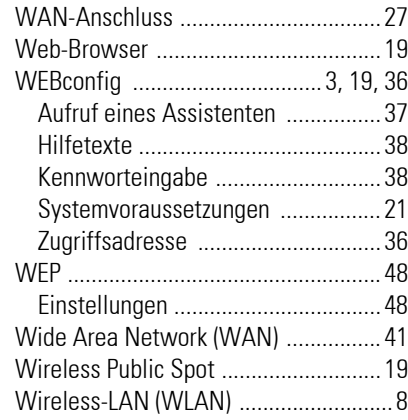

### • **Z**

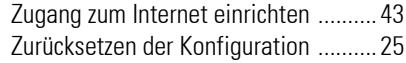